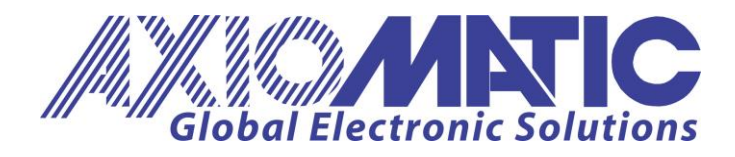

**USER MANUAL UMAX031500** Version V1E

# **MAGNETIC PICK-UP INPUT CONTROLLER WITH CAN**  SAEJ1939

## **USER MANUAL**

**P/N: AX031500**

Axiomatic Technologies Oy Höytämöntie 6 33880 LEMPÄÄLÄ, Finland Tel. +358 103 375 750 :om salestinland@axiomatic.com :om www.axiomatic.fi

Axiomatic Technologies Corporation 1445 Courtneypark Dr. E. Mississauga, ON Canada L5T 2E3 Tel. 1905 602 9270 sa.es@axiomatic.c www.axiomatic.c

## **ACCRONYMS**

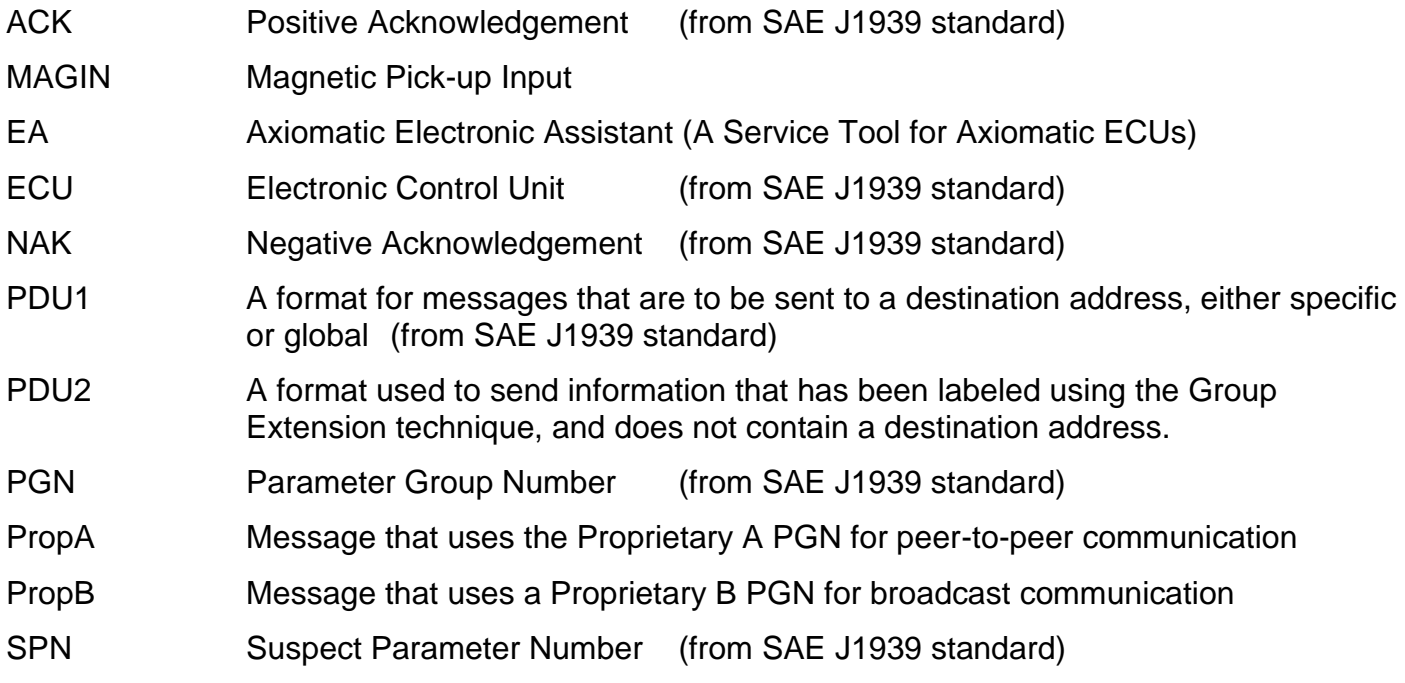

## **Note:**

An Axiomatic Electronic Assistant KIT may be ordered as P/N: AX070502 or AX070506K

## **TABLE OF CONTENTS**

<span id="page-2-0"></span>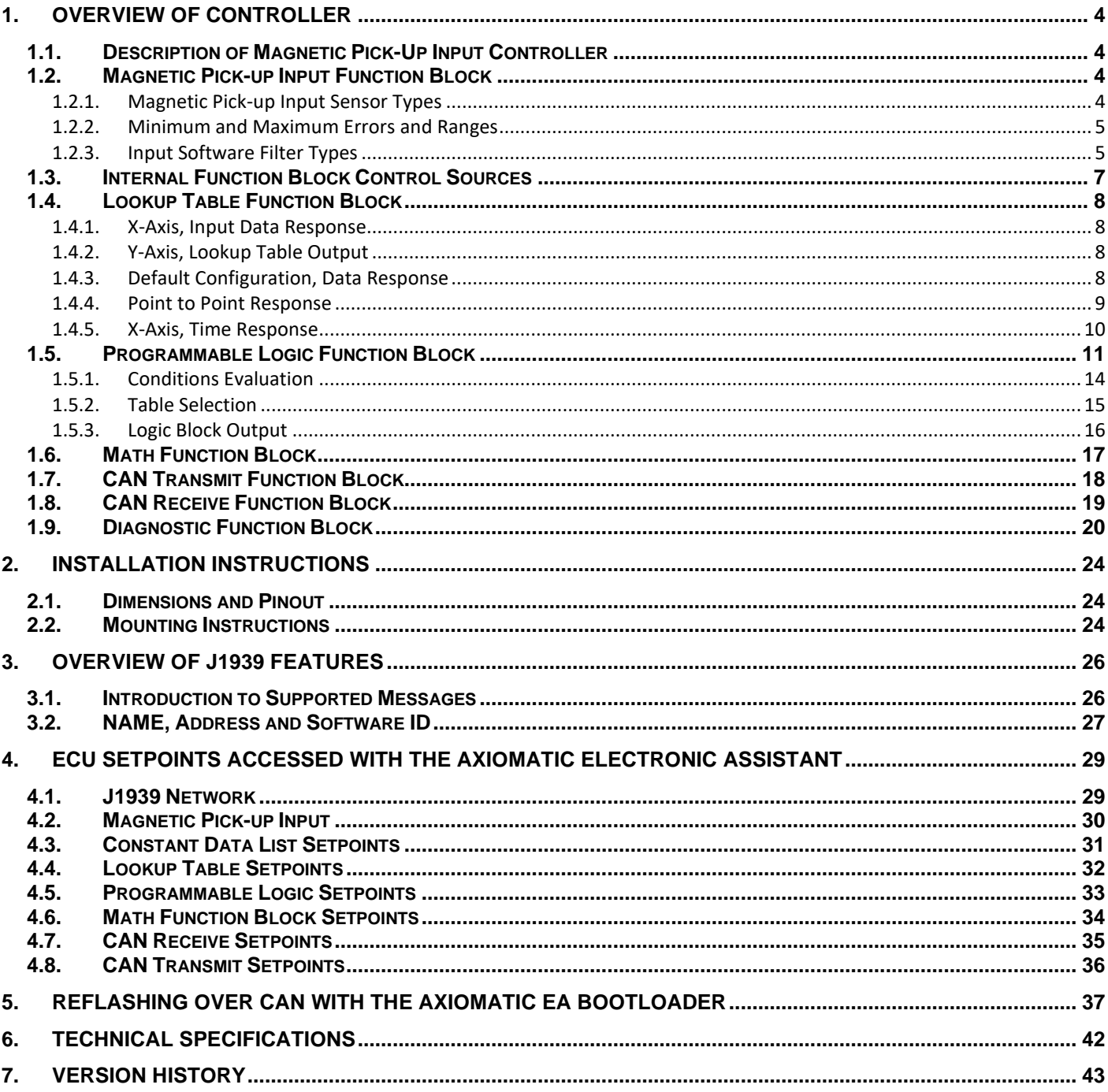

## **1. OVERVIEW OF CONTROLLER**

## <span id="page-3-0"></span>**1.1. Description of Magnetic Pick-Up Input Controller**

The Magnetic Pick-up Input to CAN Controller (MAGIN-CAN) is designed for versatile control of a single magnetic pick-up input and a wide variety of control logic and algorithms.

The magnetic pick-up input and all logical function blocks on the unit are inherently independent from one another, but can be configured to interact with each other in a number of ways.

The various function blocks supported by the MAGIN-CAN are outlined in the following sections. All setpoints are user configurable using the Axiomatic Electronic Assistant as outlined in Section 4 of this document.

## <span id="page-3-1"></span>**1.2. Magnetic Pick-up Input Function Block**

The controller consists of a single magnetic pick-up input. Although the physical input is fixed, it can be used in a number of ways through software as listed in Section 1.2.1 via various **Input Sensor Types.**

#### <span id="page-3-2"></span>**1.2.1. Magnetic Pick-up Input Sensor Types**

The **Input Sensor Type** parameter provides a dropdown list with the input types described in Table 1. Changing the **Input Sensor Type** affects other setpoints within the same setpoint group such as Minimum/Maximum Error/Range by refreshing them based on the new input type and thus should be changed first.

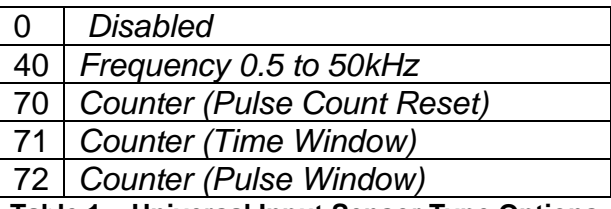

**Table 1 – Universal Input Sensor Type Options**

Frequency/RPM and Counter **Input Sensor Types** are connected to the microcontroller timers.

The setpoint **Pulses per Revolution** is only taken into consideration when the **Input Sensor Type** selected is *Frequency 0.5 to 50kHz* mode. When **Pulses per Revolution** setpoint is set to 0, the measurements taken will be in units of [Hz]. If **Pulses per Revolution** setpoint is set to higher than 0, the measurements taken will be in units of [RPM].

There are three different types of a *Counter* input mode: *Counter (Pulse Count Reset), Counter (Time Window), Counter (Pulse Window).*

*Counter (Pulse Count Reset)* is a Counter input type in which the output data of the input function block is the number of pulses measured. The pulses will continue to increment in count as they are measured until the **Pulse Count to Reset Counter** value is reached at which the counter will reset back to 0.

*Counter (Time Window)* is a Counter input type in which a **Pulse Count in Time Window** is selected (in milliseconds). The output of the input block will be the amount of pulses measured within that time frame.

*Counter (Pulse Window)* is a Counter input type in which a 'Pulse Window' is selected (in number of pulses). The output of the input block will be the amount of time elapsed to reach the number of pulses set in the **Elapsed Time to Each Pulse Count** setpoint.

## <span id="page-4-0"></span>**1.2.2. Minimum and Maximum Errors and Ranges**

The **Minimum Range** and **Maximum Range** setpoints must not be confused with the measuring range. These setpoints are used when the input is selected as a control input for another function block. They become the Xmin and Xmax values used in the slope calculations. When these values are changed, other function blocks using the input as a control source are automatically updated to reflect the new X-axis values.

The **Minimum Error** and **Maximum Error** setpoints are used with the Diagnostic function block – please refer to Section 1.9 for more details on Diagnostic function block. The values for these setpoints are constrained such that

## 0 <= **Minimum Error** <= **Minimum Range** <= **Maximum Range** <= **Maximum Error** <= 1.1xMax\*

\* The maximum value for any input is dependent on type. The error range can be set up to 10% above this value. For example:

• Frequency:  $Max = 10,000$  [Hz or RPM]

In order to avoid causing false faults, the user can choose to add software filtering to the measure signal.

## <span id="page-4-1"></span>**1.2.3. Input Software Filter Types**

All input types with the exception of the *Counter* Input types can be filtered using **Filter Type** and **Filter Constant** setpoints. There are three (3) filter types available as listed in Table 2.

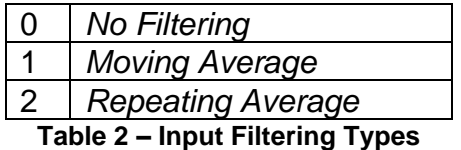

The first filter option *No Filtering*, provides no filtering to the measured data. Thus the measured data will be directly used to the any function block which uses this data.

The second option, *Moving Average*, applies the 'Equation 1' below to measured input data, where Valuen represents the current input measured data, while Valuen-1 represents the previous filtered data. The Filter Constant is the **Filter Constant** setpoint.

$$
Value_N = Value_{N-1} + \frac{(Input - Value_{N-1})}{Filter Constant}
$$

The third option, Repeating Average, applies the 'Equation 2' below to measured input data, where N is the value of **Filter Constant** setpoint. The filtered input, Value, is the average of all input measurements taken in N (**Filter Constant)** number of reads. When the average is taken, the filtered input will remain until the next average is ready.

Equation 2 - Repeating Average Transfer Function:

$$
\text{Value} = \frac{\sum_{0}^{N} \text{Input}_{N}}{N}
$$

## <span id="page-6-0"></span>**1.3. Internal Function Block Control Sources**

The MAGIN-CAN controller allows for internal function block sources to be selected from the list of the logical function blocks supported by the controller. As a result, any output from one function block can be selected as the control source for another. Keep in mind that not all options make sense in all cases, but the complete list of control sources is shown in Table 3.

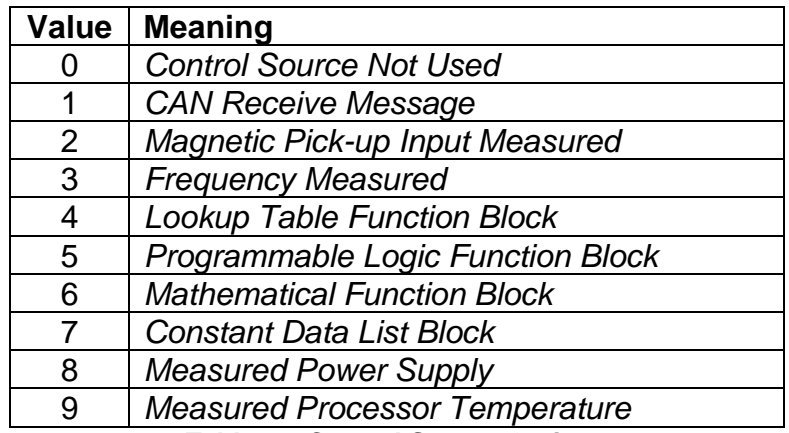

**Table 3 – Control Source Options**

In addition to a source, each control also has a number which corresponds to the sub-index of the function block in question. Table 4 outlines the ranges supported for the number objects, depending on the source that had been selected.

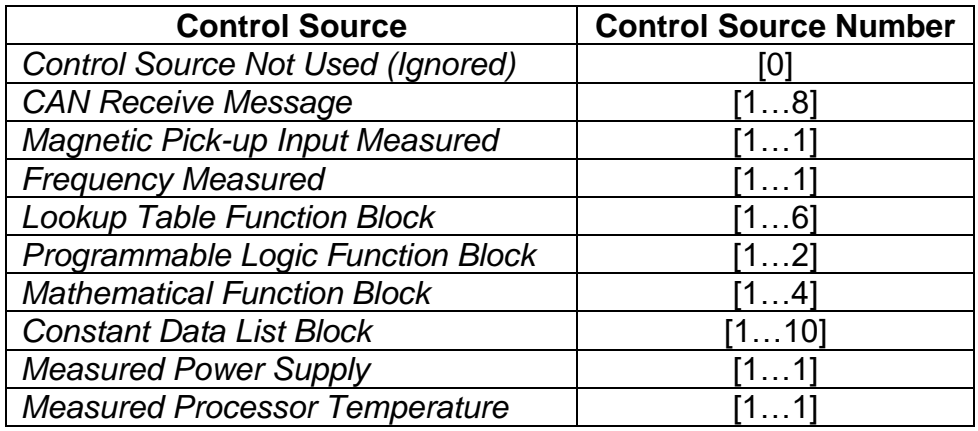

**Table 4 – Control Source Number Options**

The control source *Frequency Measured* differs from *Magnetic Pick-up Input Measured* in that it only transmits the measured frequency (if any) in Hertz. The *Magnetic Pick-up Input Measured* data can be in terms of frequency, RPM, pulse count, pulse duration based on *Input Sensor Type*  selected from Table 1. This additional information can be useful when the *Magnetic Pick-up Input* is configured as *Counter (Pulse Count Reset)* where the user can see the count increment as well as at what frequency they are being detected by the controller.

## <span id="page-7-0"></span>**1.4. Lookup Table Function Block**

Lookup Tables are used to give an output response of up to 10 slopes per Lookup Table. There are two types of Lookup Table response based on **X-Axis Type**: *Data Response* and *Time Response* Sections 1.4.1 through 1.4.5 will describe these two **X-Axis Types** in more detail. If more than 10 slopes are required, a Programmable Logic Block can be used to combine up to three tables to get 30 slopes, as is described in Section 1.5.

There are two key setpoints that will affect this function block. The first is the **X-Axis Source** and **X-Axis Number** which together define the Control Source for the function block.

## <span id="page-7-1"></span>**1.4.1. X-Axis, Input Data Response**

In the case where the **X-Axis Type** = *Data Response,* the points on the X-Axis represents the data of the control source. These values must be selected within the range of the control source.

When selecting X-Axis data values, there are no constraints on the value that can be entered into any of the X-Axis points. The user should enter values in increasing order to be able to utilize the entire table. Therefore, when adjusting the X-Axis data, it is recommended that X<sub>10</sub> is changed first, then lower indexes in descending order as to maintain the below:

$$
Xmin \leq X_0 \leq X_1 \leq X_2 \leq X_3 \leq X_4 \leq X_5 \leq X_6 \leq X_7 \leq X_8 \leq X_9 \leq X_{10} \leq X_{max}
$$

As stated earlier, *Xmin* and *Xmax* will be determined by the X-Axis Source that has been selected.

If some of the data points are *'Ignored'* as described in Section 1.4.3, they will not be used in the X-Axis calculation shown above. For example, if points  $X_4$  and higher are ignored, the formula becomes *Xmin*  $\lt$  =  $X_0 \lt$  =  $X_1 \lt$  =  $X_2 \lt$  =  $X_3 \lt$  = *Xmax* instead.

## <span id="page-7-2"></span>**1.4.2. Y-Axis, Lookup Table Output**

The Y-Axis has no constraints on the data that it represents. This means that inverse, or increasing/decreasing or other responses can be easily established.

In all cases, the controller looks at the **entire range** of the data in the Y-Axis setpoints, and selects the lowest value as the *Ymin* and the highest value as the *Ymax*. They are passed directly to other function blocks as the limits on the Lookup Table output. (i.e used as Xmin and Xmax values in linear calculations.)

However, if some of the data points are *'Ignored'* as described in Section 1.4.3, they will not be used in the Y-Axis range determination. Only the Y-Axis values shown on the Axiomatic EA will be considered when establishing the limits of the table when it is used to drive another function block, such as a Math Function Block.

## <span id="page-7-3"></span>**1.4.3. Default Configuration, Data Response**

By default, all Lookup Tables in the ECU are disabled (**X-Axis Source** equals *Control Not Used).*  Lookup Tables can be used to create the desired response profiles. If a Universal Input is used as the X-Axis, the output of the Lookup Table will be what the user enters in **Y-Values** setpoints.

Recall, any controlled function block which uses the Lookup Table as an input source will also apply a linearization to the data. **Therefore, for a 1:1 control response, ensure that the minimum and maximum values of the output correspond to the minimum and maximum values of the table's Y-Axis.**

All tables (1 to 3) are disabled by default (no control source selected). However, should an **X-Axis Source** be selected, the **Y-Values** defaults will be in the range of 0 to 100% as described in the "Y-Axis, Lookup Table Output" section above. X-Axis minimum and maximum defaults will be set as described in the "X-Axis, Data Response" section above.

#### **By default, the X and Y axes data is setup for an equal value between each point from the minimum to maximum in each case.**

## <span id="page-8-0"></span>**1.4.4. Point to Point Response**

By default, the X and Y axes are setup for a linear response from point (0,0) to (10,10), where the output will use linearization between each point, as shown in Figure 1. To get the linearization, each "**Point N – Response**", where N = 1 to 10, is setup for a *'Ramp To'* output response.

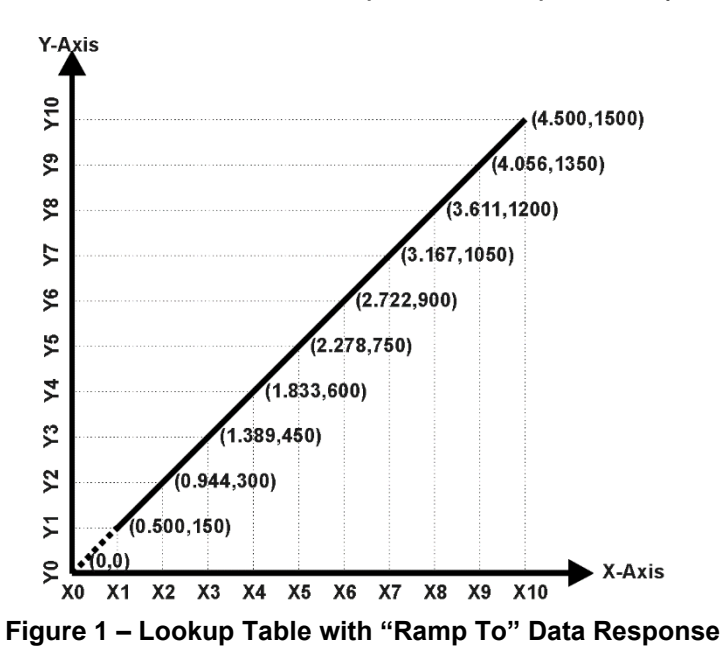

Alternatively, the user could select a *'Jump To'* response for "**Point N – Response**", where N = 1 to 10. In this case, any input value between  $X_{N-1}$  to  $X_N$  will result in an output from the Lookup Table function block of  $Y_N$ .

An example of a Math function block (0 to 100) used to control a default table (0 to 100) but with a *'Jump To'* response instead of the default *'Ramp To'* is shown in Figure 2.

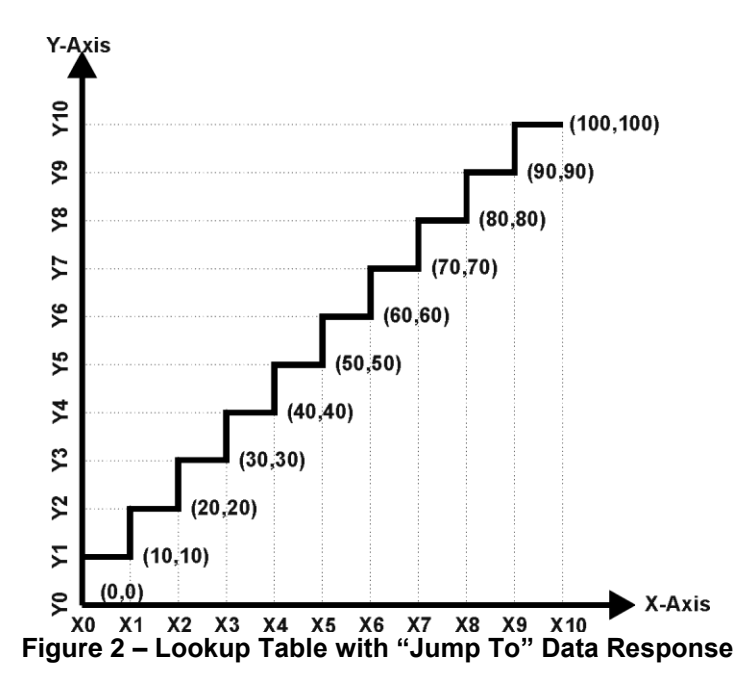

Lastly, any point except (0,0) can be selected for an *'Ignore'* response. If "**Point N – Response**" is set to ignore, then all points from  $(X_N, Y_N)$  to  $(X_{10}, Y_{10})$  will also be ignored. For all data greater than  $X_{N-1}$ , the output from the Lookup Table function block will be  $Y_{N-1}$ .

A combination of *Ramp To*, *Jump To* and *Ignore* responses can be used to create an application specific output profile.

## <span id="page-9-0"></span>**1.4.5. X-Axis, Time Response**

A Lookup Table can also be used to get a custom output response where the **X-Axis Type** is a *'Time Response.'* When this is selected, the X-Axis now represents time, in units of milliseconds, while the Y-Axis still represents the output of the function block.

In this case, the **X-Axis Source** is treated as a digital input. If the signal is actually an analog input, it is interpreted like a digital input. When the control input is ON, the output will be changed over a period of time based on the profile in the Lookup Table.

When the control input is OFF, the output is always at zero. When the input comes ON, the profile ALWAYS starts at position  $(X_0, Y_0)$  which is 0 output for 0ms.

In a time response, the interval time between each point on the X-axis can be set anywhere from 1ms to 1min. [60,000 ms].

## <span id="page-10-0"></span>**1.5. Programmable Logic Function Block**

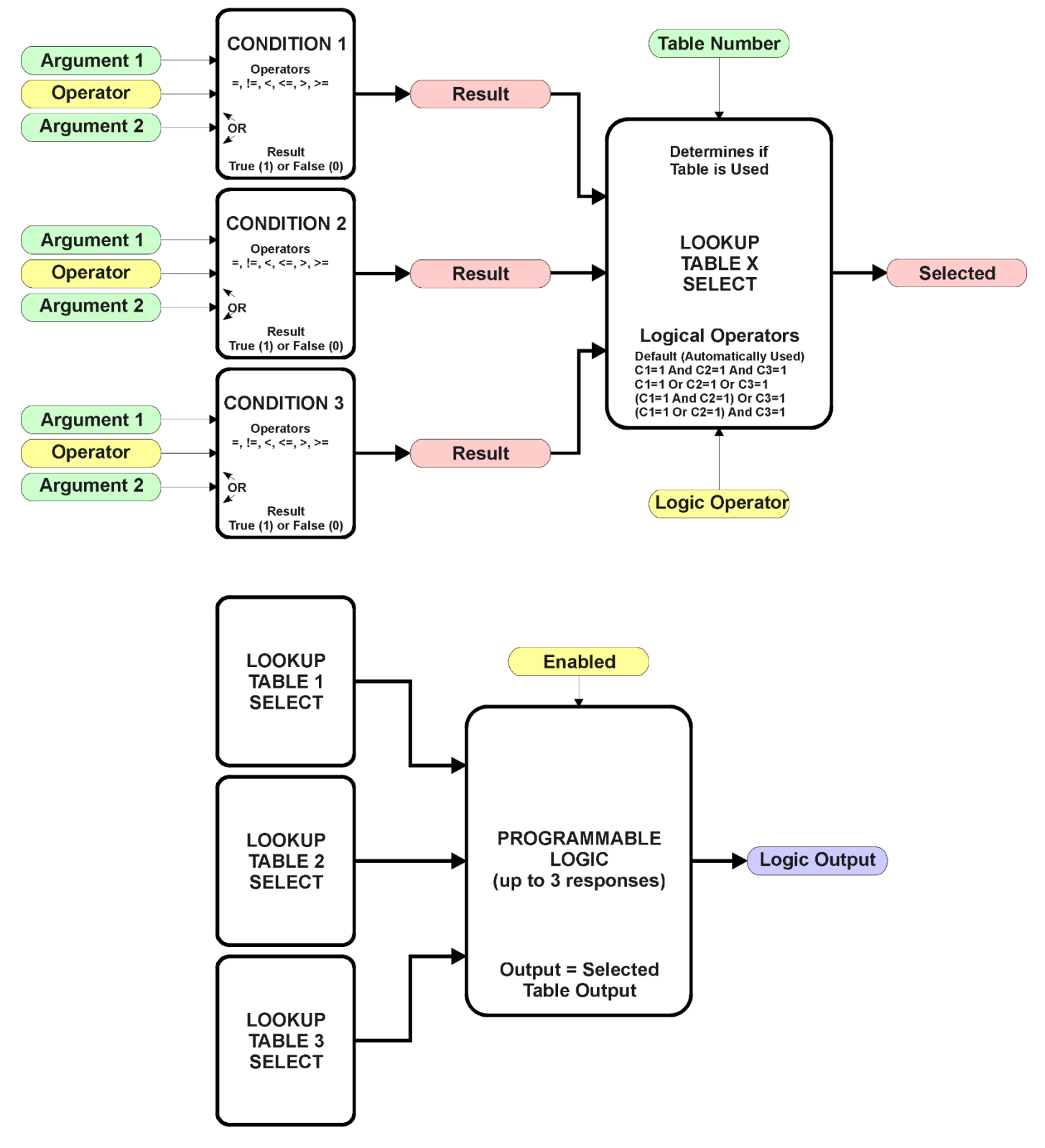

**Figure 3 – Programmable Logic Function Block**

This function block is obviously the most complicated of them all, but very powerful. The Programmable Logic can be linked to up to three tables, any one of which would be selected only under given conditions. Any three tables (of the available 8) can be associated with the logic, and which ones are used is fully configurable.

Should the conditions be such that a particular table (1, 2 or 3) has been selected as described in Section 1.5.2, then the output from the selected table, at any given time, will be passed directly to the Logic Output.

Therefore, up to three different responses to the same input, or three different responses to different inputs, can become the input to another function block, such as an Output X Drive. To do this, the "**Control Source**" for the reactive block would be selected to be the *'Programmable Logic Function Block.'*

In order to enable any one of Programmable Logic blocks, the "**Programmable Logic Block Enabled**" setpoint must be set to True. They are all disabled by default.

Logic is evaluated in the order shown in Figure 4. Only if a lower number table has not been selected will the conditions for the next table be looked at. **The default table is always selected as soon as it is evaluated. It is therefore required that the default table always be the highest number in any configuration.**

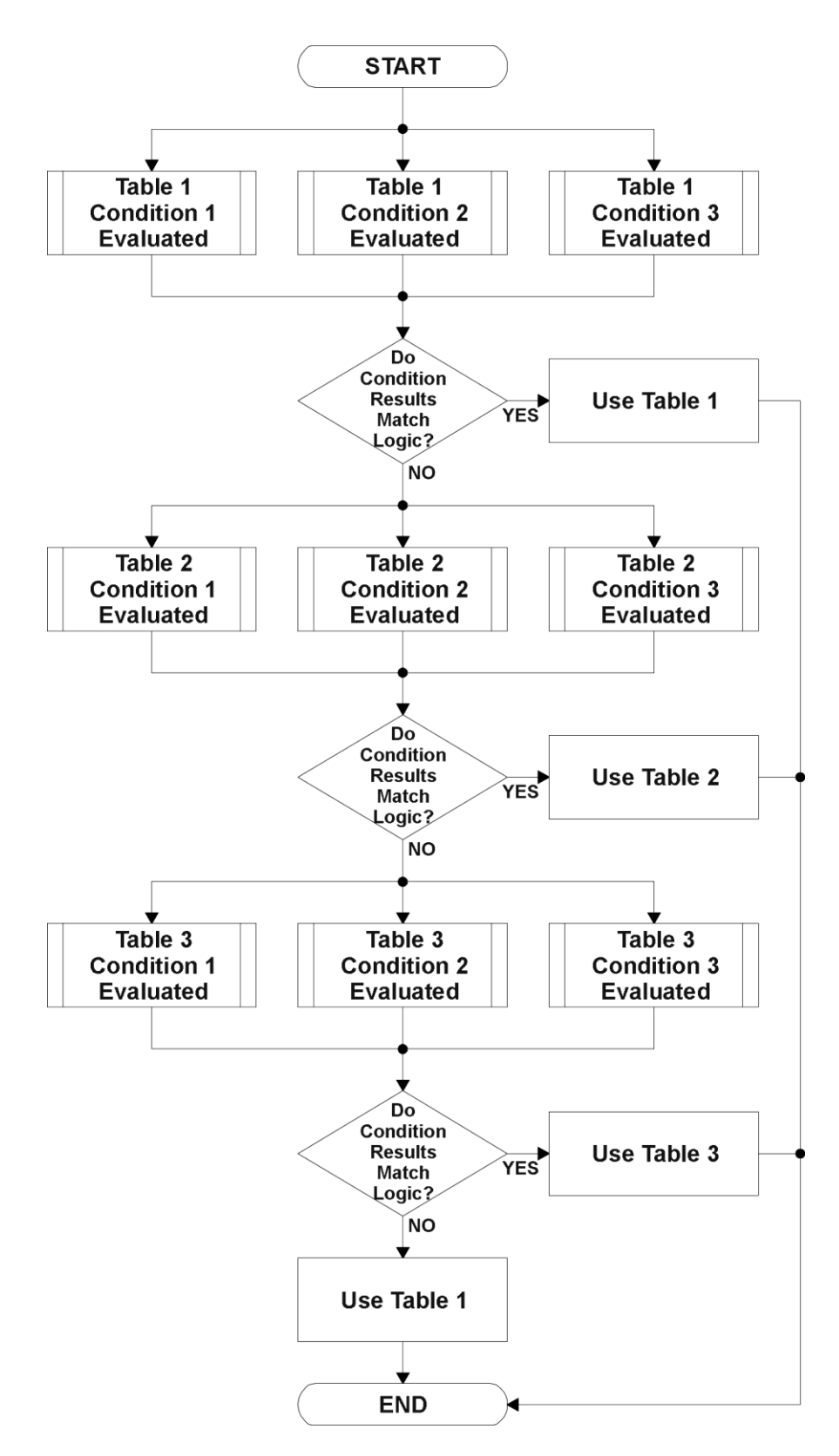

**Figure 4 – Programmable Logic Flowchart**

## <span id="page-13-0"></span>**1.5.1. Conditions Evaluation**

The first step in determining which table will be selected as the active table is to first evaluate the conditions associated with a given table. Each table has associated with it up to three conditions that can be evaluated.

Argument 1 is always a logical output from another function block. As always, the source is a combination of the functional block type and number, setpoints **"Table X, Condition Y, Argument 1 Source"** and **"Table X, Condition Y, Argument 1 Number"**, where both X = 1 to 3 and Y = 1 to 3.

Argument 2 on the other hand, could either be another logical output such as with Argument 1, OR a constant value set by the user. To use a constant as the second argument in the operation, set **"Table X, Condition Y, Argument 2 Source"** to *'Control Constant Data.'* Note that the constant value has no unit associated with it in the Axiomatic EA, so the user must set it as needed for the application.

The condition is evaluated based on the **"Table X, Condition Y Operator"** selected by the user. It is always *'=, Equal'* by default. The only way to change this is to have two valid arguments selected for any given condition. Options for the operator are listed in Table 5.

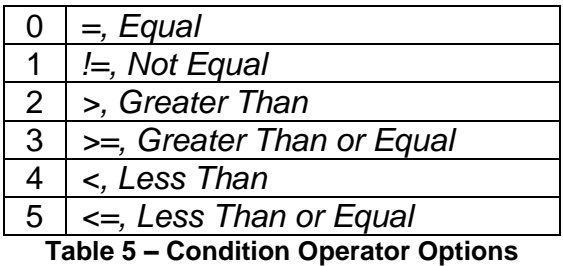

By default, both arguments are set to *'Control Source Not Used'* which disables the condition, and automatically results in a value of N/A as the result. Although Figure 4 shows only True or False as a result of a condition evaluation, the reality is that there could be four possible results, as described in Table 6.

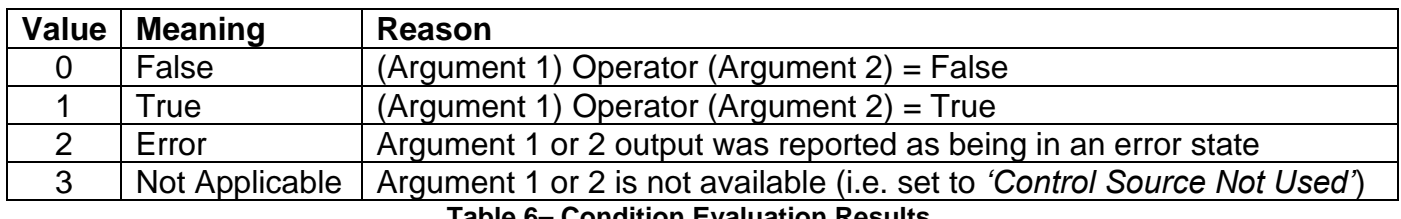

**Table 6– Condition Evaluation Results**

## <span id="page-14-0"></span>**1.5.2. Table Selection**

In order to determine if a particular table will be selected, logical operations are performed on the results of the conditions as determined by the logic in Section 1.5.1. There are several logical combinations that can be selected, as listed in Table 7.

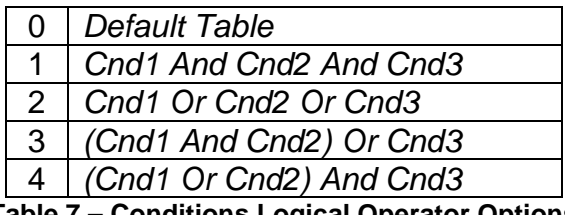

**Table 7 – Conditions Logical Operator Options**

Not every evaluation is going to need all three conditions. The case given in the earlier section, for example, only has one condition listed, i.e. that the Engine RPM be below a certain value. Therefore, it is important to understand how the logical operators would evaluate an Error or N/A result for a condition.

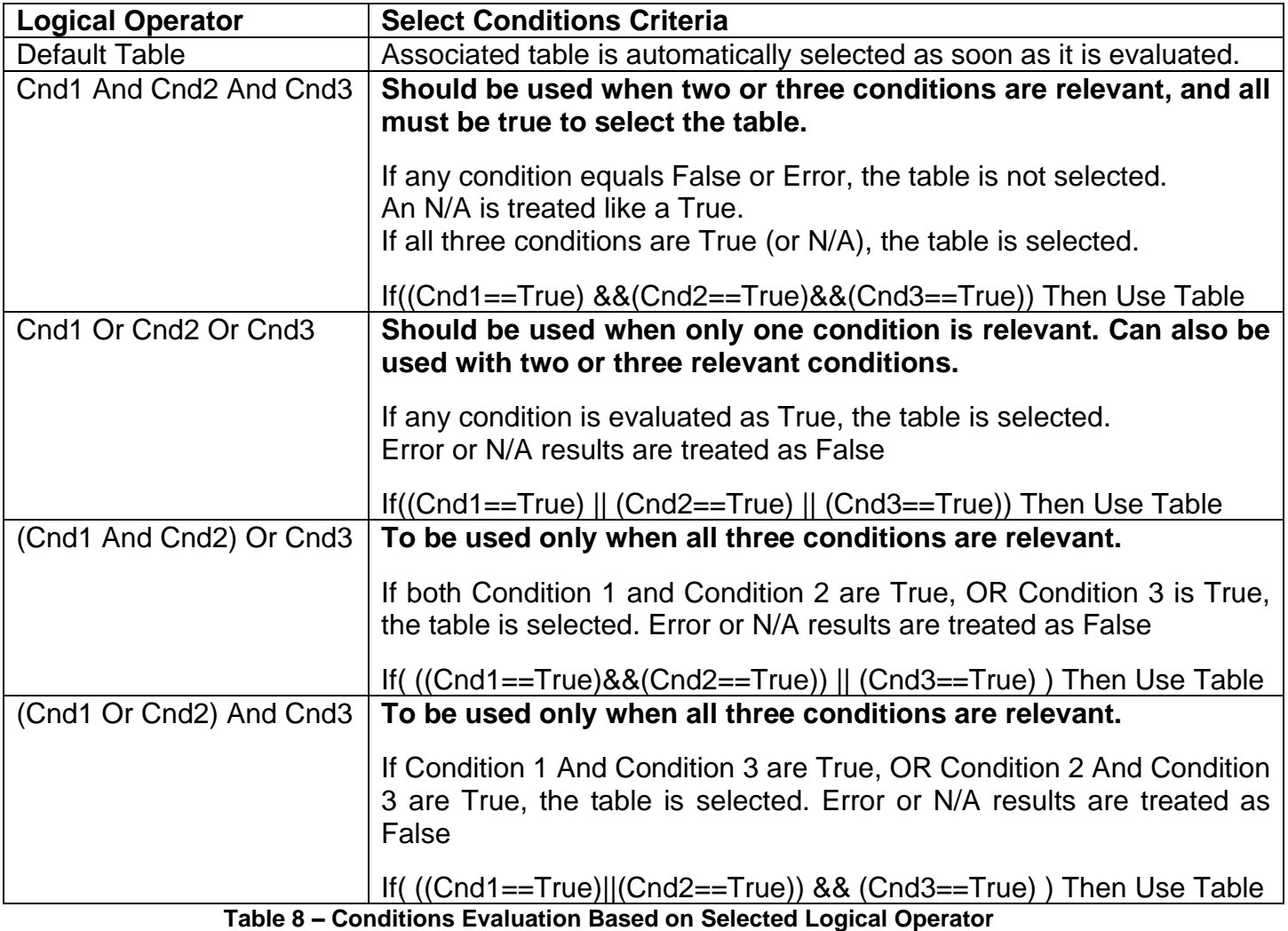

The default **"Table X, Conditions Logical Operator"** for Table 1 and Table 2 is *'Cnd1 And Cnd2 And Cnd3,'* while Table 3 is set to be the *'Default Table.'*

## <span id="page-15-0"></span>**1.5.3. Logic Block Output**

Recall that Table X, where  $X = 1$  to 3 in the Programmable Logic function block does NOT mean Lookup Table 1 to 3. Each table has a setpoint **"Table X – Lookup Table Block Number"** which allows the user to select which Lookup Tables they want associated with a particular Programmable Logic Block. The default tables associated with each logic block are listed in Table 9.

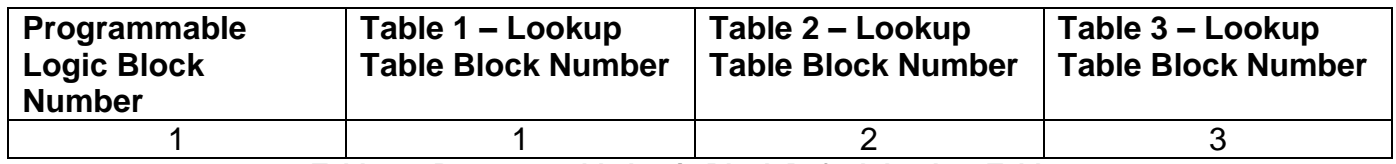

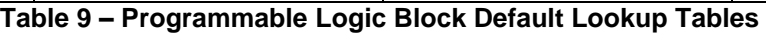

If the associated Lookup Table does not have an **"X-Axis Source"** selected, then the output of the Programmable Logic block will always be "Not Available" so long as that table is selected. However, should the Lookup Table be configured for a valid response to an input, be it Data or Time, the output of the Lookup Table function block (i.e. the Y-Axis data that has been selected based on the X-Axis value) will become the output of the Programmable Logic function block so long as that table is selected.

Unlike all other function blocks, the Programmable Logic does NOT perform any linearization calculations between the input and the output data. Instead, it mirrors exactly the input (Lookup Table) data. Therefore, when using the Programmable Logic as a control source for another function block, it is HIGHLY recommended that all the associated Lookup Table Y-Axes either be (a) Set between the 0 to 100% output range or (b) all set to the same scale.

## <span id="page-16-0"></span>**1.6. Math Function Block**

There are four mathematical function blocks that allow the user to define basic algorithms. A math function block can take up to four input signals. Each input is then scaled according to the associated limit and scaling setpoints.

Inputs are converted into percentage value based on the "**Function X Input Y Minimum**" and "**Function X Input Y Maximum**" values selected. For additional control the user can also adjust the "**Function X Input Y Scaler**". By default, each input has a scaling 'weight' of 1.0 However, each input can be scaled from -1.0 to 1.0 as necessary before it is applied in the function.

A mathematical function block includes three selectable functions, which each implements equation A operator B, where A and B are function inputs and operator is function selected with setpoint **Math function X Operator**. Setpoint options are presented in Table 11. The functions are connected together, so that result of the preceding function goes into Input A of the next function. Thus Function 1 has both Input A and Input B selectable with setpoints, where Functions 2 to 4 have only Input B selectable. Input is selected by setting **Function X Input Y Source** and **Function X Input Y Number**. If **Function X Input B Source** is set to 0 *Control not used* signal goes through function unchanged.

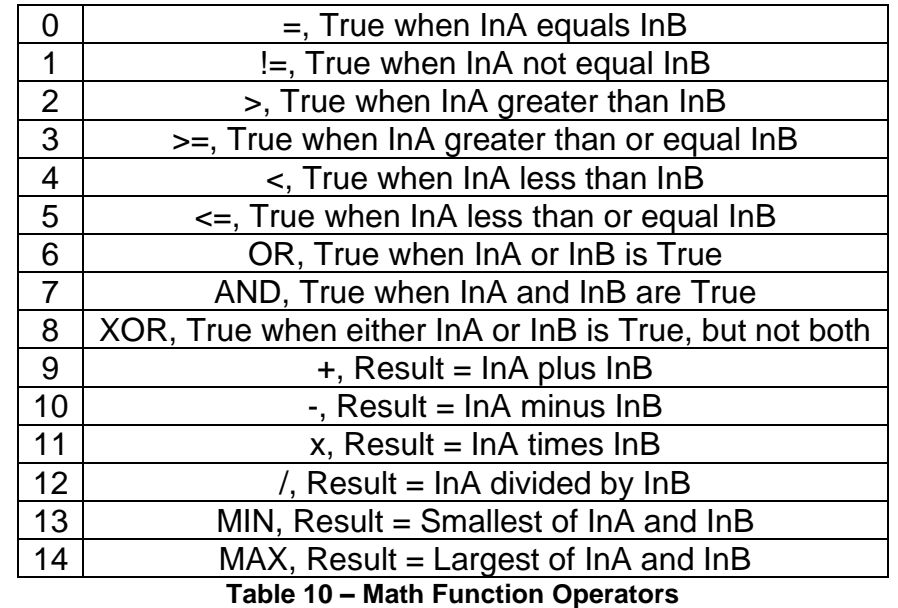

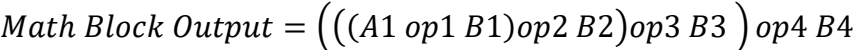

User should make sure the inputs are compatible with each other when using some of the Mathematical Operations. For instance, if Universal Input 1 is to be measured in [V], while CAN Receive 1 is to be measured in [mV] and Math Function Operator 9 (+), the result will not be the true value desired.

For a valid result, the control source for an input must be a non-zero value, i.e. something other than *'Control Source Not Used.'*

UMAX031500 Version 1E 17-43 When dividing, a zero InB value will always result is a zero output value for the associated function. When subtracting, a negative result will always be treated as a zero, unless the function is multiplied by a negative one, or the inputs are scaled with a negative coefficient first.

## <span id="page-17-0"></span>**1.7. CAN Transmit Function Block**

The CAN Transmit function block is used to send any output from another function block (i.e. input, logic signal) to the J1939 network.

Normally, to disable a transmit message, the **"Transmit Repetition Rate"** is set to zero. However, should message share its Parameter Group Number (PGN) with another message, this is not necessarily true. In the case where multiple messages share the same **"Transmit PGN"**, the repetition rate selected in the message with the LOWEST number will be used for ALL the messages that use that PGN.

By default, all messages are sent on Proprietary B PGNs as broadcast messages. If all of the data is not necessary, disable the entire message by setting the lowest channel using that PGN to zero. If some of the data is not necessary, simply change the PGN of the superfluous channel(s) to an unused value in the Proprietary B range.

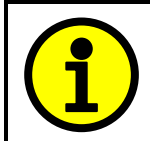

At power up, transmitted message will not be broadcasted until after a 5 second delay. This is done to prevent any power up or initialization conditions from creating problems on the network.

Since the defaults are PropB messages, the **"Transmit Message Priority"** is always initialized to 6 (low priority) and the **"Destination Address (for PDU1)"** setpoint is not used. This setpoint is only valid when a PDU1 PGN has been select, and it can be set either to the Global Address (0xFF) for broadcasts, or sent to a specific address as setup by the user.

The **"Transmit Data Size"**, **"Transmit Data Index in Array (LSB)"**, **"Transmit Bit Index in Byte (LSB)"**, **"Transmit Resolution"** and **"Transmit Offset"** can all be use to map the data to any SPN supported by the J1939 standard.

Note: CAN Data = (Input Data – Offset)/Resolution

The MAGIN-CAN supports up to 8 unique CAN Transmit Messages, all of which can be programmed to send any available data to the CAN network.

## <span id="page-18-0"></span>**1.8. CAN Receive Function Block**

The CAN Receive function block is designed to take any SPN from the J1939 network, and use it as an input to another function block.

The **Receive Message Enabled** is the most important setpoint associated with this function block and it should be selected first. Changing it will result in other setpoints being enabled/disabled as appropriate. By default ALL receive messages are disabled.

Once a message has been enabled, a Lost Communication fault will be flagged if that message is not received within the **Receive Message Timeout** period. This could trigger a Lost Communication event. In order to avoid timeouts on a heavily saturated network, it is recommended to set the period at least three times longer than the expected update rate. To disable the timeout feature, simply set this value to zero, in which case the received message will never timeout and will never trigger a Lost Communication fault.

By default, all control messages are expected to be sent to the MAGIN-CAN Controller on Proprietary B PGNs. However, should a PDU1 message be selected, the MAGIN-CAN Controller can be setup to receive it from any ECU by setting the **Specific Address that sends the PGN** to the Global Address (0xFF). If a specific address is selected instead, then any other ECU data on the PGN will be ignored.

The **Receive Data Size**, **Receive Data Index in Array (LSB)**, **Receive Bit Index in Byte (LSB)**, **Receive Resolution** and **Receive Offset** can all be used to map any SPN supported by the J1939 standard to the output data of the Received function block.

As mentioned earlier, a CAN receive function block can be selected as the source of the control input for the output function blocks. When this is the case, the **Received Data Min** (Off Threshold) and **Received Data Max** (On Threshold) setpoints determine the minimum and maximum values of the control signal. As the names imply, they are also used as the On/Off thresholds for digital output types. These values are in whatever units the data is AFTER the resolution and offset is applied to CAN receive signal. The MAGIN-CAN Controller supports up to five unique CAN Receive Messages.

## <span id="page-19-0"></span>**1.9. Diagnostic Function Block**

There are several types of diagnostics supported by the MAGIN-CAN Signal Controller. Fault detection and reaction is associated with all universal inputs and output drives. In addition to I/O faults, the MAGIN-CAN can also detect/react to power supply over/under voltage measurements, a processor over-temperature, or lost communication events.

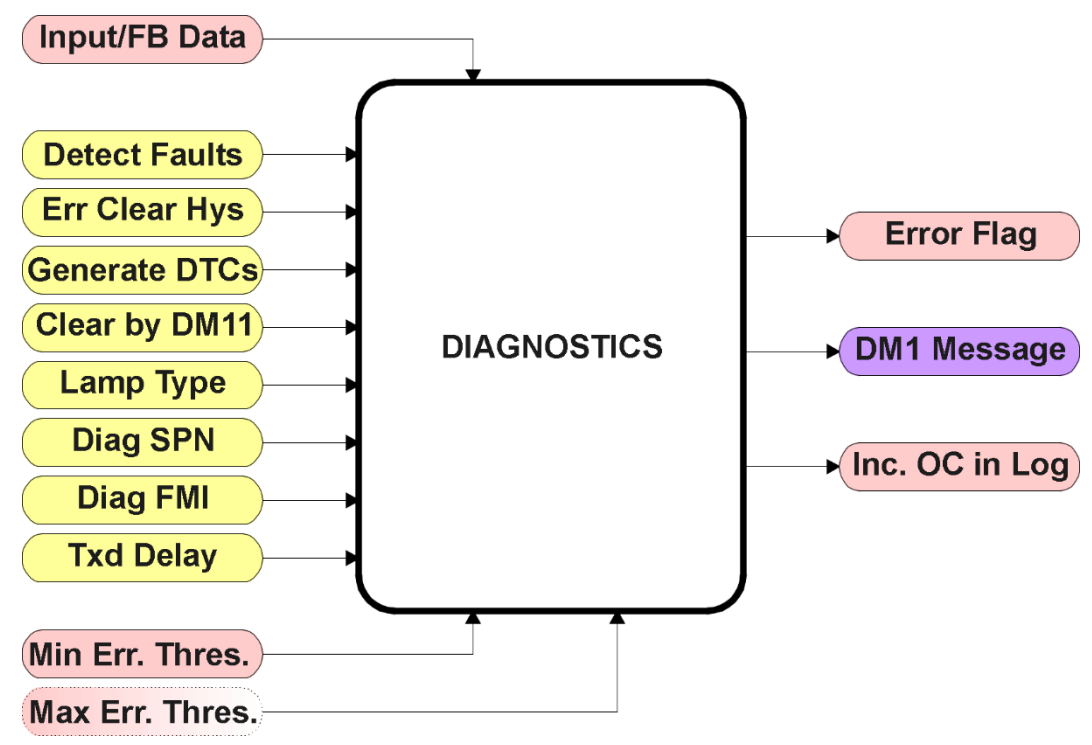

**Figure 5 – Diagnostics Function Block**

The **"Fault Detection is Enabled"** is the most important setpoint associated with this function block, and it should be selected first. Changing it will result in other setpoints being enabled or disabled as appropriate. When disabled, all diagnostic behaviour associated with the I/O or event in question is ignored.

In most cases, faults can be flagged as either a low or high occurrence. The min/max thresholds for all diagnostics supported by the MAGIN-CAN are listed in Table 11. Bolded values are user configurable setpoints. Some diagnostics react only to a single condition, in which case a N/A is listed in one of the columns.

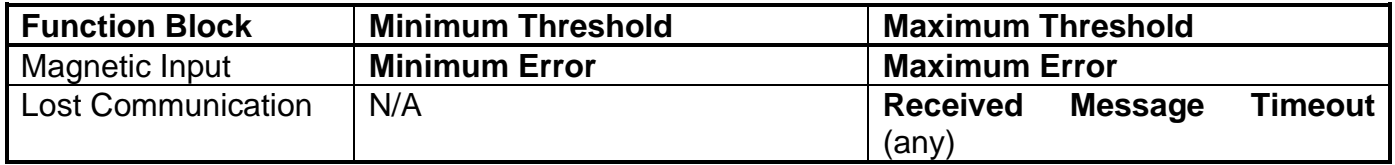

**Table 11 – Fault Detect Thresholds**

When applicable, a hysteresis setpoint is provided to prevent the rapid setting and clearing of the error flag when an input or feedback value is right near the fault detection threshold. For the low end, once a fault has been flagged, it will not be cleared until the measured value is greater than or equal to the Minimum Threshold **+ "Hysteresis to Clear Fault."** For the high end, it will not be cleared until the measured value is less than or equal to the Maximum Threshold **– "Hysteresis to Clear** 

**Fault."** The minimum, maximum and hysteresis values are always measured in the units of the fault in question.

The next setpoint in this function block is the **"Event Generates a DTC in DM1."** If and only if this is set to true will the other setpoints in the function block be enabled. They are all related to the data that is sent to the J1939 network as part of the DM1 message, Active Diagnostic Trouble Codes.

A Diagnostic Trouble Code (DTC) is defined by the J1939 standard as a four byte value which is a combination of:

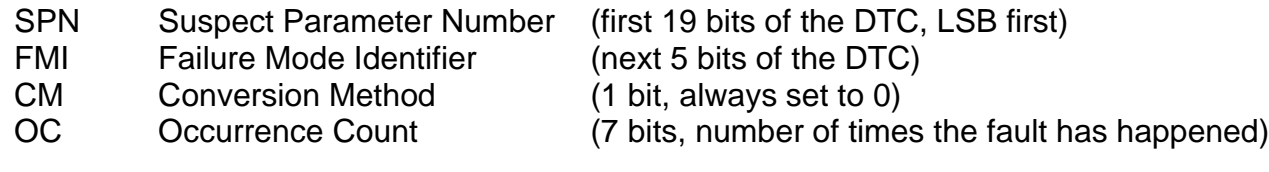

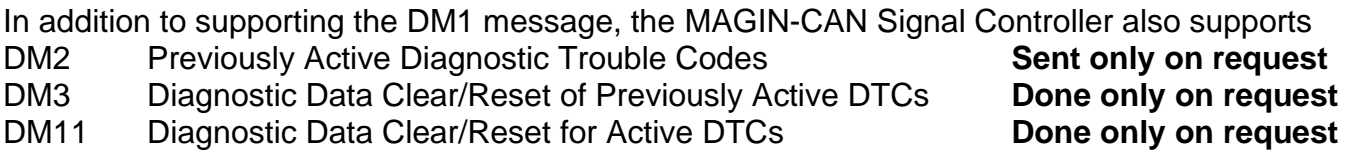

So long as even one Diagnostic function block has **"Event Generates a DTC in DM1"** set to True, the MAGIN-CAN Signal Controller will send the DM1 message every one second, regardless of whether or not there are any active faults, as recommended by the standard. While there are no active DTCs, the MAGIN-CAN will send the "No Active Faults" message. If a previously inactive DTC becomes active, a DM1 will be sent immediately to reflect this. As soon as the last active DTC goes inactive, it will send a DM1 indicating that there are no more active DTCs.

If there is more than one active DTC at any given time, the regular DM1 message will be sent using a multipacket Broadcast Announce Message (BAM). If the controller receives a request for a DM1 while this is true, it will send the multipacket message to the Requester Address using the Transport Protocol (TP).

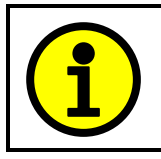

At power up, the DM1 message will not be broadcasted until after a 5 second delay. This is done to prevent any power up or initialization conditions from being flagged as an active error on the network.

When the fault is linked to a DTC, a non-volatile log of the occurrence count (OC) is kept. As soon as the controller detects a new (previously inactive) fault, it will start decrementing the "**Delay Before Sending DM1**" timer for that Diagnostic function block. If the fault has remained present during the delay time, then the controller will set the DTC to active, and will increment the OC in the log. A DM1 will immediately be generated that includes the new DTC. The timer is provided so that intermittent faults do not overwhelm the network as the fault comes and goes, since a DM1 message would be sent every time the fault shows up or goes away.

Previously active DTCs (any with a non-zero OC) are available upon request for a **DM2** message. If there is more than one previously active DTC, the multipacket DM2 will be sent to the Requester Address using the Transport Protocol (TP).

Should a **DM3** be requested, the occurrence count of all previously active DTCs will be reset to zero. The OC of currently active DTCs will not be changed.

The Diagnostic function block has a setpoint **"Event Cleared only by DM11."** By default, this is always set to False, which means that as soon as the condition that caused an error flag to be set goes away, the DTC is automatically made Previously Active, and is no longer included in the DM1 message. However, when this setpoint is set to True, even if the flag is cleared, the DTC will not be made inactive, so it will continue to be sent on the DM1 message. Only when a DM11 has been requested will the DTC go inactive. This feature may be useful in a system where a critical fault needs to be clearly identified as having happened, even if the conditions that caused it went away.

In addition to all the active DTCs, another part of the DM1 message is the first byte which reflects the Lamp Status. Each Diagnostic function block has the setpoint **"Lamp Set by Event in DM1"** which determines which lamp will be set in this byte while the DTC is active. The J1939 standard defines the lamps as *'Malfunction', 'Red, Stop', 'Amber, Warning'* or *'Protect'.* By default, the *'Amber, Warning'* lamp is typically the one set by any active fault.

By default, every Diagnostic function block has associated with it a proprietary SPN. However, this setpoint **"SPN for Event used in DTC"** is fully configurable by the user should they wish it to reflect a standard SPN define in J1939-71 instead. If the SPN is changed, the OC of the associate error log is automatically reset to zero.

Every Diagnostic function block also has associated with it a default FMI. The only setpoint for the user to change the FMI is **"FMI for Event used in DTC,"** even though some Diagnostic function blocks can have both high and low errors as shown in Table 11. In those cases, the FMI in the setpoint reflect that of the low end condition, and the FMI used by the high fault will be determined per Table 12. If the FMI is changed, the OC of the associate error log is automatically reset to zero.

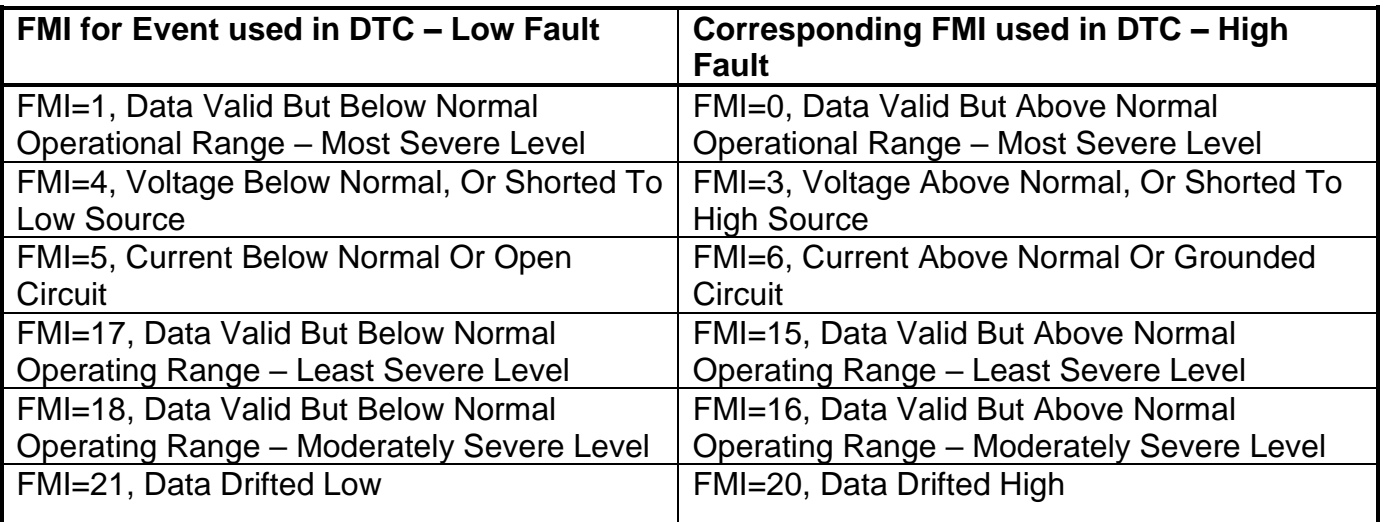

**Table 12 – Low Fault FMI versus High Fault FMI**

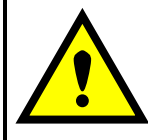

If the FMI used is anything other than one of those in Table 12, then both the low and high faults will be assigned the same FMI. This condition should be avoided, as the log will still used different OC for the two types of faults, even though they will be reported the same in the DTC. It is the user's responsibility to make sure this does not happen.

#### <span id="page-23-0"></span>**2. Installation Instructions**

#### <span id="page-23-1"></span>**2.1. Dimensions and Pinout**

The MAGIN-CAN Controller is packaged in an ultra-sonically welded plastic housing. The assembly carries an IP67 rating.

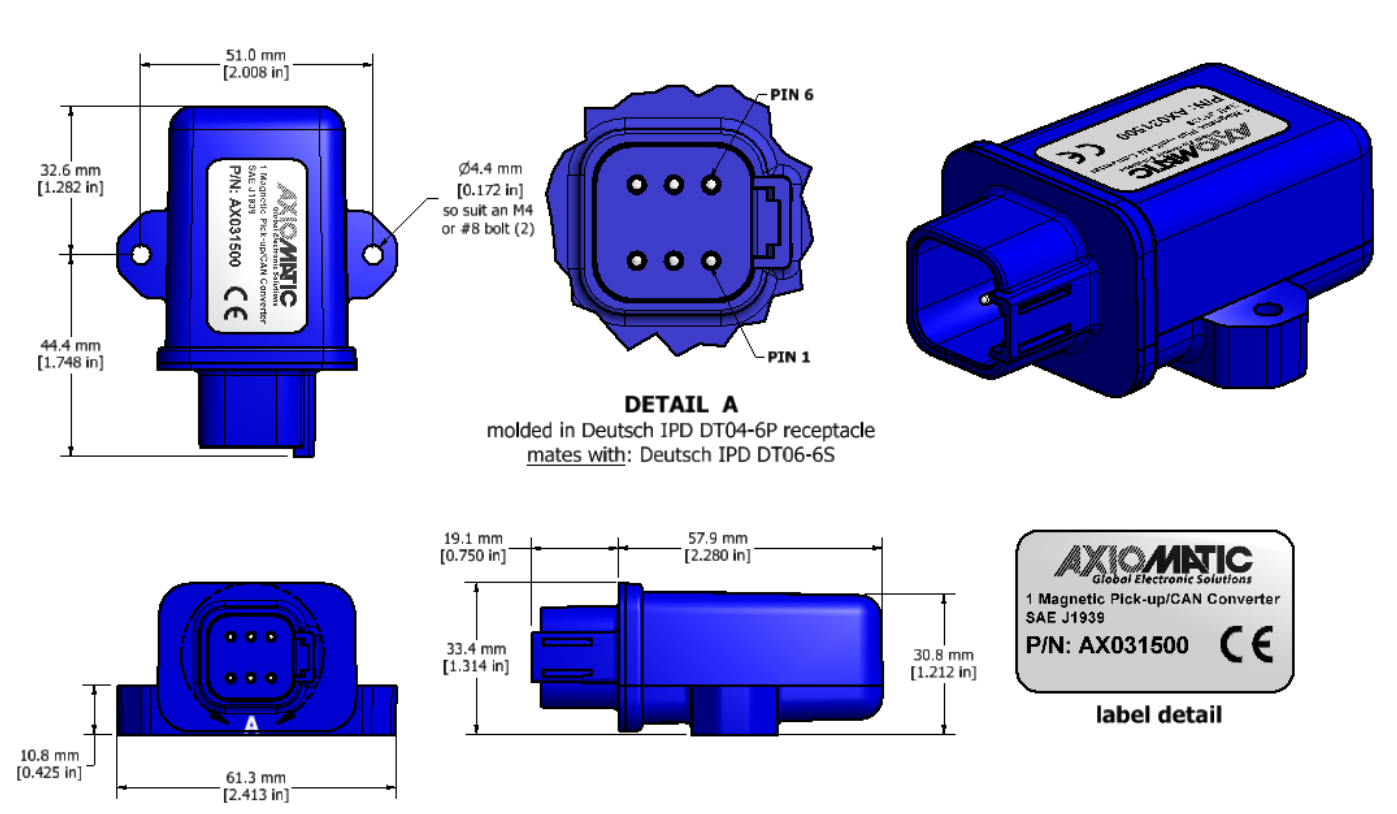

**Figure 6 – Housing Dimensions**

| Pin# | <b>Description</b>   |  |  |
|------|----------------------|--|--|
|      | BATT+                |  |  |
| 2    | AC Input             |  |  |
| 3    | CAN H                |  |  |
|      | CAN L                |  |  |
| 5    | AC Input (or Ground) |  |  |
|      | BATT-                |  |  |

**Table 13 – Connector Pinout**

#### <span id="page-23-2"></span>**2.2. Mounting Instructions**

#### **NOTES & WARNINGS**

- Do not install near high-voltage or high-current devices.
- Note the operating temperature range. All field wiring must be suitable for that temperature range.
- Install the unit with appropriate space available for servicing and for adequate wire harness access (15 cm) and strain relief (30 cm).
- Do not connect or disconnect the unit while the circuit is live, unless the area is known to be nonhazardous.

#### **MOUNTING**

Mounting holes are sized for #8 or M4 bolts. The bolt length will be determined by the end-user's mounting plate thickness. The mounting flange of the controller is 0.425 inches (10.8 mm) thick.

If the module is mounted without an enclosure, it should be mounted vertically with connectors facing left or right to reduce likelihood of moisture entry.

The CAN wiring is considered intrinsically safe. The power wires are not considered intrinsically safe and so in hazardous locations they need to be located in conduit or conduit trays at all times. The module must be mounted in an enclosure in hazardous locations for this purpose.

No wire or cable harness should exceed 30 meters in length. The power input wiring should be limited to 10 meters.

All field wiring should be suitable for the operating temperature range.

Install the unit with appropriate space available for servicing and for adequate wire harness access (6 inches or 15 cm) and strain relief (12 inches or 30 cm).

#### **CONNECTIONS**

Use the following TE Deutsch mating plugs to connect to the integral receptacles. Wiring to these mating plugs must be in accordance with all applicable local codes. Suitable field wiring for the rated voltage and current must be used. The rating of the connecting cables must be at least 85°C. For ambient temperatures below –10°C and above +70°C, use field wiring suitable for both minimum and maximum ambient temperature.

Refer to the respective TE Deutsch datasheets for usable insulation diameter ranges and other instructions.

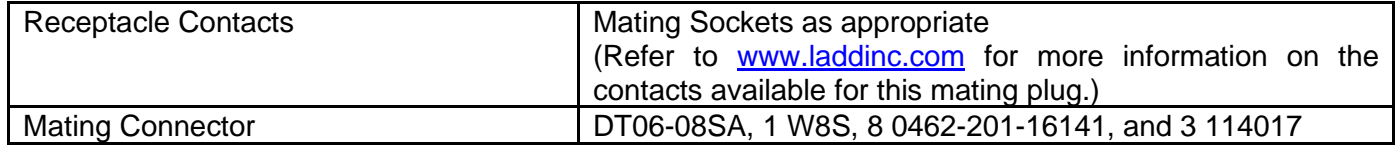

## <span id="page-25-0"></span>**3. OVERVIEW OF J1939 FEATURES**

The software was designed to provide flexibility to the user with respect to messages sent to and from the ECU by providing:

- Configurable ECU Instance in the NAME (to allow multiple ECUs on the same network)
- Configurable Transmit PGN and SPN Parameters
- Configurable Receive PGN and SPN Parameters
- Sending DM1 Diagnostic Message Parameters
- Reading and reacting to DM1 messages sent by other ECUs
- Diagnostic Log, maintained in non-volatile memory, for sending DM2 messages

## <span id="page-25-1"></span>**3.1. Introduction to Supported Messages**

Model AX031500 - 1 CAN (SAE J1939), 250 kbit/s baud rate

For 500kbit/s, 667kbit/s, 1Mbit/s (Automatic Baud Rate Detection) model, contact Axiomatic for availability.

The ECU is compliant with the standard SAE J1939, and supports the following PGNs

## **From J1939-21 - Data Link Layer**

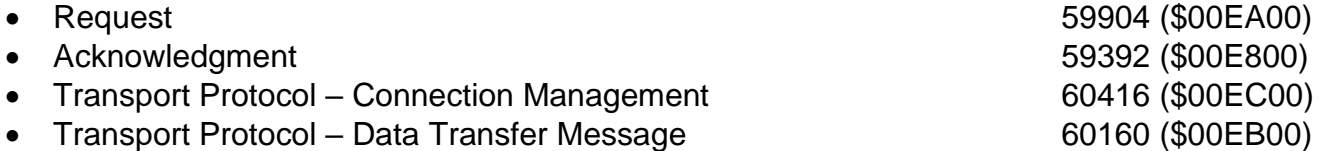

Note: Any Proprietary B PGN in the range 65280 to 65535 (\$00FF00 to \$00FFFF) can be selected

#### **From J1939-73 - Diagnostics**

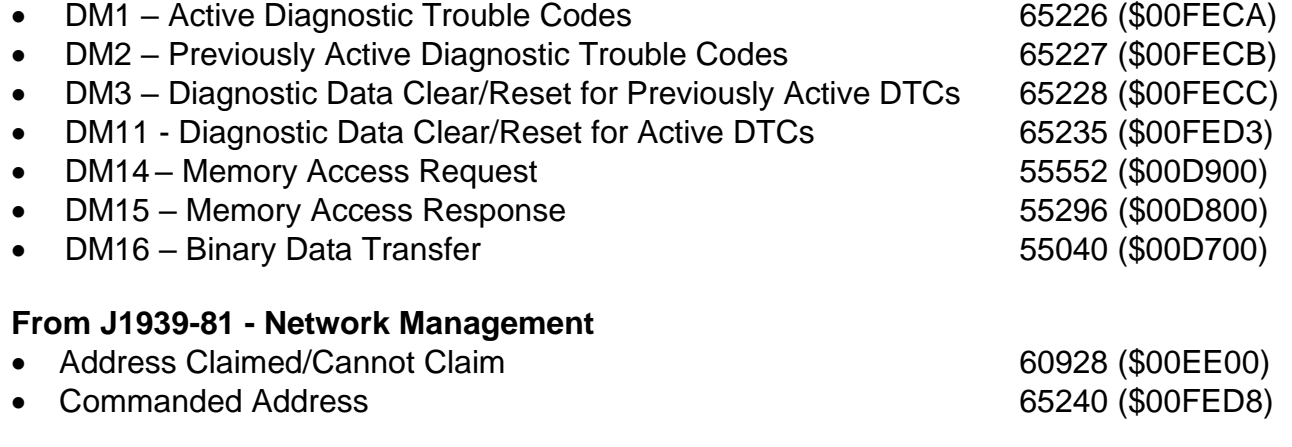

#### *6B***From J1939-71 – Vehicle Application Layer**

• Software Identification 65242 (\$00FEDA)

None of the application layer PGNs are supported as part of the default configurations, but they can be selected as desired for either transmit or received function blocks.

Setpoints are accessed using standard Memory Access Protocol (MAP) with proprietary addresses. The Axiomatic Electronic Assistant (EA) allows for quick and easy configuration of the unit over the CAN network.

## <span id="page-26-0"></span>**3.2. NAME, Address and Software ID**

### **J1939 NAME**

The MAGIN-CAN ECU has the following defaults for the J1939 NAME. The user should refer to the SAE J1939/81 standard for more information on these parameters and their ranges.

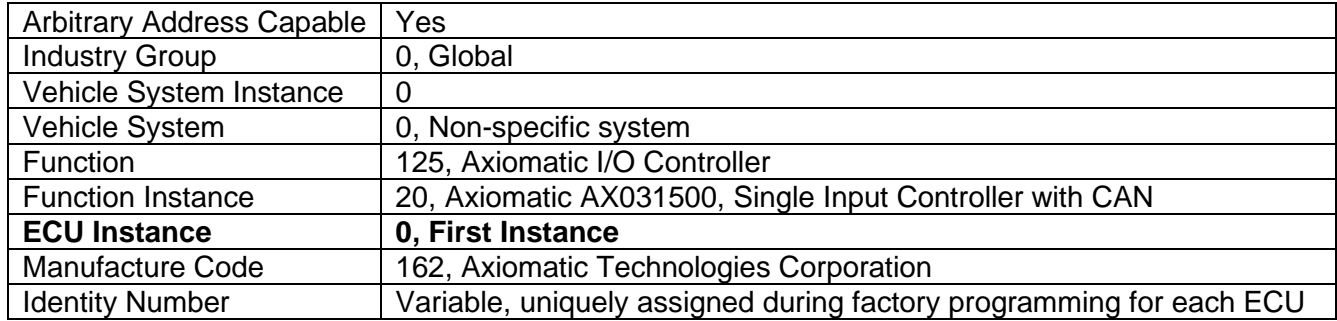

The ECU Instance is a configurable setpoint associated with the NAME. Changing this value will allow multiple ECUs of this type to be distinguishable by other ECUs (including the Axiomatic Electronic Assistant) when they are all connected on the same network.

#### **ECU Address**

The default value of this setpoint is 128 (0x80), which is the preferred starting address for selfconfigurable ECUs as set by the SAE in J1939 tables B3 to B7. The Axiomatic EA will allow the selection of any address between 0 to 253, and *it is the user's responsibility to select an address that complies with the standard*. The user must also be aware that since the unit is arbitrary address capable, if another ECU with a higher priority NAME contends for the selected address, the MAGIN-CAN will continue select the next highest address until it find one that it can claim. See J1939/81 for more details about address claiming.

#### **Software Identifier**

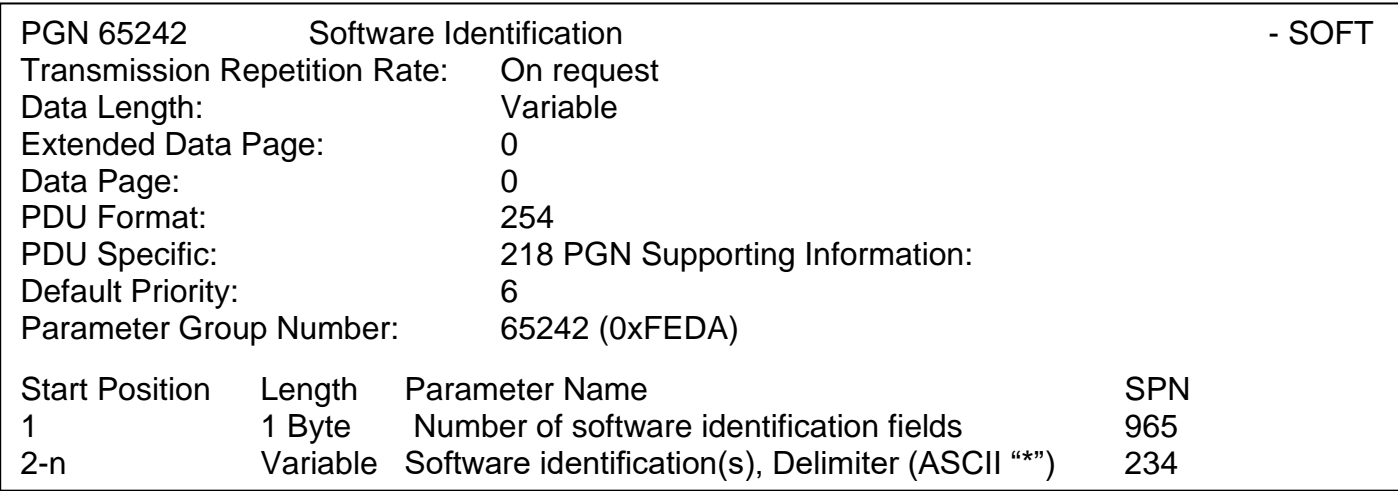

For the MAGIN-CAN ECU, Byte 1 is set to 5, and the identification fields are as follows

#### **(Part Number)\*(Version)\*(Date)\*(Owner)\*(Description)**

## The Axiomatic EA shows all this information in "General ECU Information", as shown below:

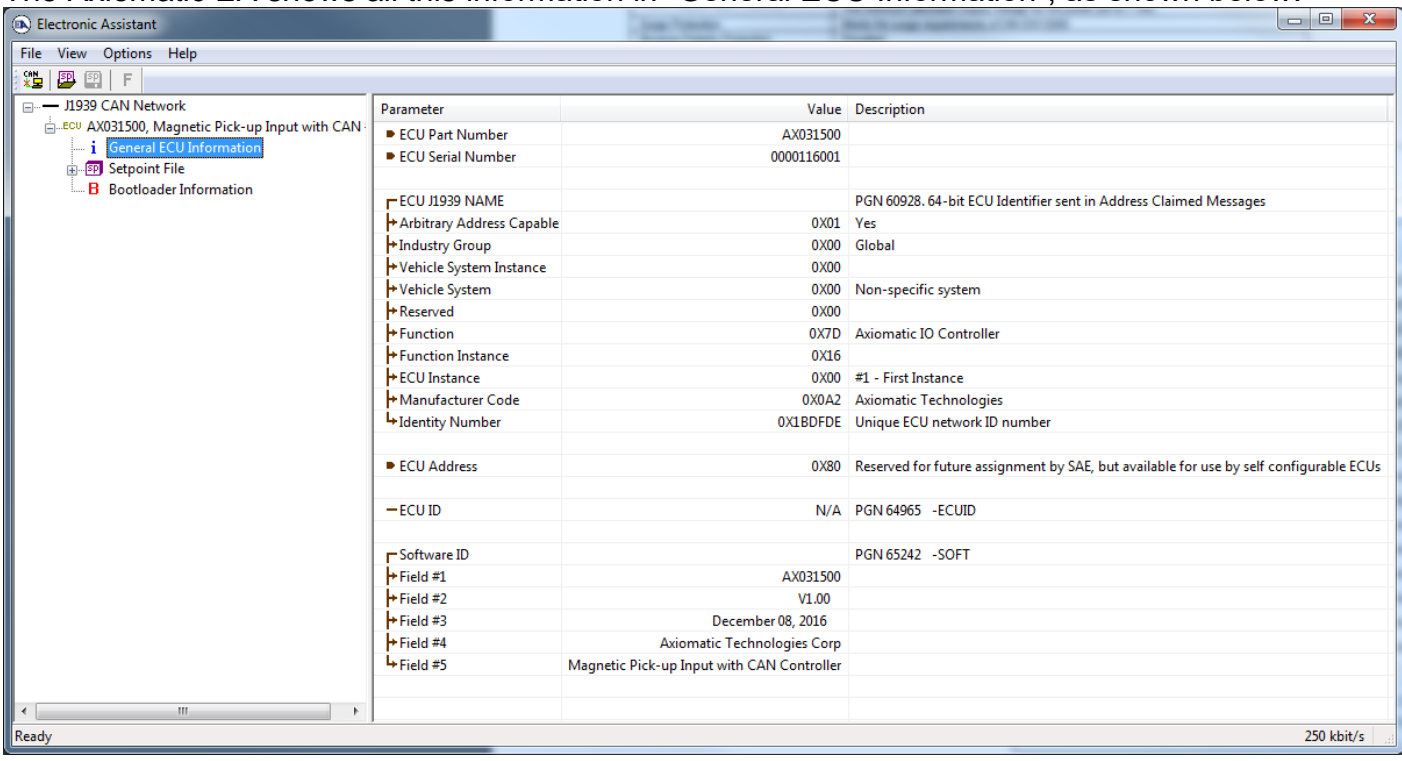

*Note: The information provided in the Software ID is available for any J1939 service tool which supports the PGN -SOFT.*

## <span id="page-28-0"></span>**4. ECU SETPOINTS ACCESSED WITH THE AXIOMATIC ELECTRONIC ASSISTANT**

Many setpoints have been reference throughout this manual. This section describes in detail each setpoint, and their defaults and ranges. For more information on how each setpoint is used by the MAGIN-CAN, refer to the relevant section of the User Manual.

#### <span id="page-28-1"></span>**4.1. J1939 Network**

The J1939 Network setpoints deal with the controller's parameters specifically affecting the CAN network. Refer to the notes on information about each setpoint.

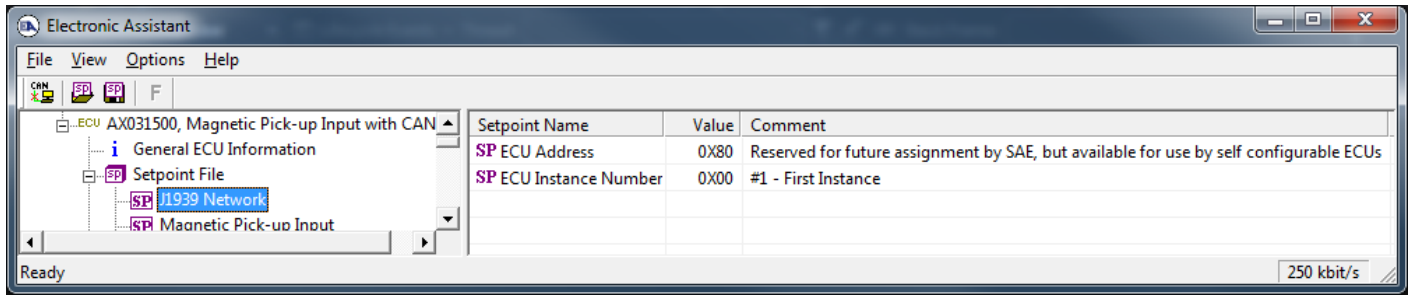

| <b>Name</b>         | Range     | <b>Default</b>           | <b>Notes</b>                                  |
|---------------------|-----------|--------------------------|-----------------------------------------------|
| ECU Instance Number | Drop List | - First Instance<br>0.#1 | Per J1939-81                                  |
| <b>ECU Address</b>  | 0 to 253  | 128 (0x80)               | Preferred address for a self-configurable ECU |

*Screen Capture of Default Miscellaneous Setpoints*

If non-default values for the **"ECU Instance Number"** or **"ECU Address"** are used, they will not be updated during a setpoint file flash. These parameters need to be changed manually in order to prevent other units on the network to be affected. When they are changed, the controller will claim its new address on the network. It is recommended to close and re-open the CAN connection on the Axiomatic EA after the file is loaded, such that only the new NAME and address appear in the J1939 CAN Network ECU list.

## <span id="page-29-0"></span>**4.2. Magnetic Pick-up Input**

The Magnetic Pick-up Input function block is defined in Section 1.2. Please refer to that section for detailed information on how these setpoints are used.

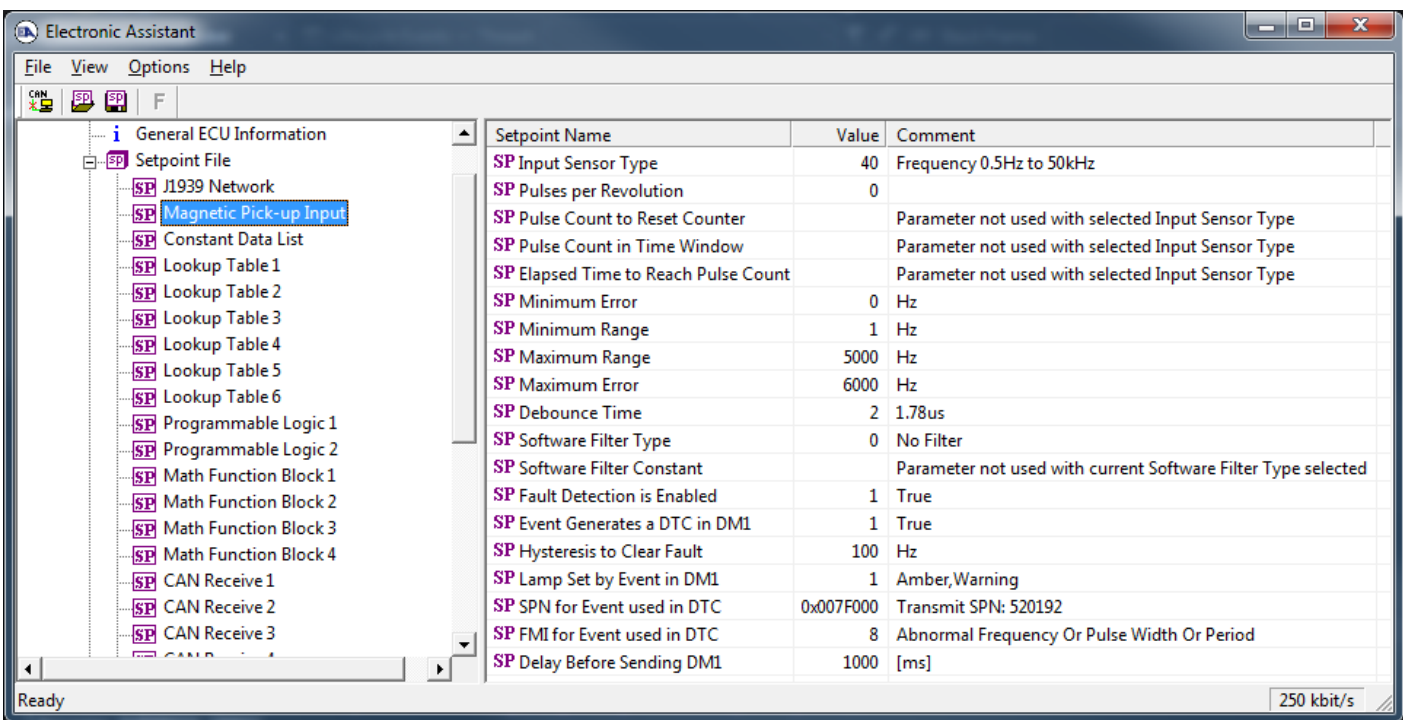

*Screen Capture of Default Universal Input Setpoints*

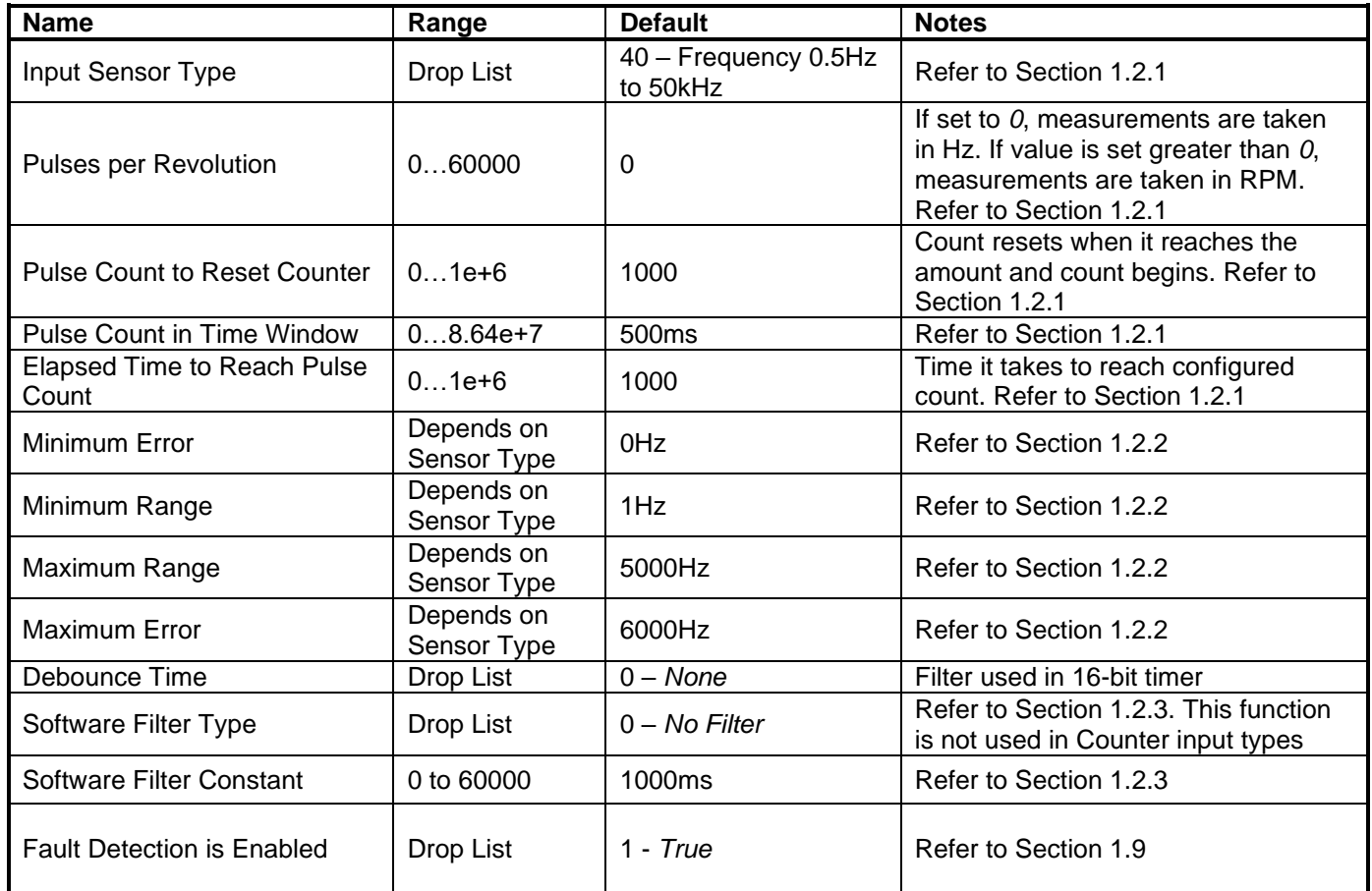

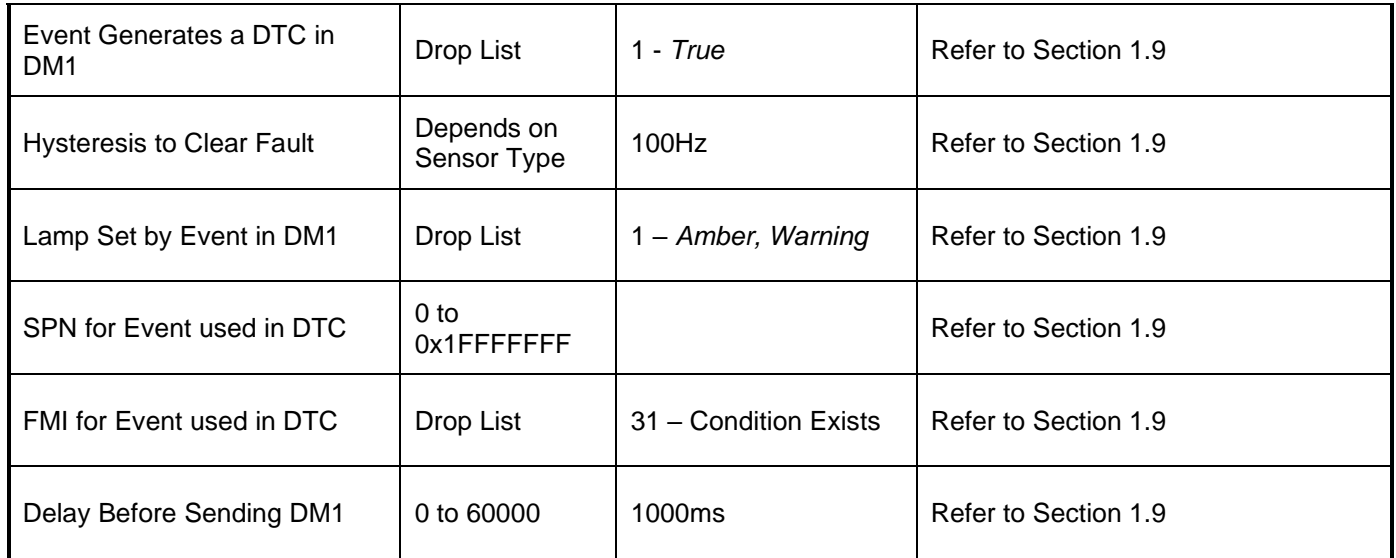

## <span id="page-30-0"></span>**4.3. Constant Data List Setpoints**

The Constant Data List function block is provided to allow the user to select values as desired for various logic block functions. Throughout this manual, various references have been made to constants, as summarized in the examples listed below.

- a) Programmable Logic: Constant **"Table X = Condition Y, Argument 2"**, where X and Y = 1 to 3
- b) Math Function: Constant "Math Input  $X$ ", where  $X = 1$  to 4

The first two constants are fixed values of 0 (False) and 1 (True) for use in binary logic. The remaining 13 constants are fully user configurable to any value between +/- 1,000,000. The default values are displayed in the screen capture below.

| x<br>$=$<br><b>EA</b> ) Electronic Assistant    |                                  |            |                   |  |  |  |
|-------------------------------------------------|----------------------------------|------------|-------------------|--|--|--|
| View Options<br>Help<br>File                    |                                  |            |                   |  |  |  |
| ¥Ь<br>夓<br>图<br>F                               |                                  |            |                   |  |  |  |
| <b>General ECU Information</b>                  | <b>Setpoint Name</b>             | Value      | Comment           |  |  |  |
| <b>SP</b> Setpoint File<br>Ė                    | <b>SP</b> Constant FALSE (fixed) |            | False (Read Only) |  |  |  |
| <b>SP</b> J1939 Network                         | <b>SP</b> Constant TRUE (fixed)  |            | True (Read Only)  |  |  |  |
| <b>SP</b> Magnetic Pick-up Input                | <b>SP</b> Constant Value 3       | 10.0000000 |                   |  |  |  |
| <b>SP</b> Constant Data List                    | <b>SP</b> Constant Value 4       | 20.0000000 |                   |  |  |  |
| SP Lookup Table 1                               | <b>SP</b> Constant Value 5       | 30.0000000 |                   |  |  |  |
| SP Lookup Table 2                               | <b>SP</b> Constant Value 6       | 40.0000000 |                   |  |  |  |
| SP Lookup Table 3                               | <b>SP</b> Constant Value 7       | 50.0000000 |                   |  |  |  |
| SP Lookup Table 4                               | <b>SP</b> Constant Value 8       | 60.0000000 |                   |  |  |  |
| SP Lookup Table 5                               | <b>SP</b> Constant Value 9       | 70.0000000 |                   |  |  |  |
| SP Lookup Table 6<br>11.11<br><b>Country In</b> | <b>SP</b> Constant Value 10      | 80.0000000 |                   |  |  |  |
|                                                 |                                  |            |                   |  |  |  |
| Ready                                           |                                  |            | 250 kbit/s        |  |  |  |

*Screen Capture Default Constant Data List Setpoints*

## <span id="page-31-0"></span>**4.4. Lookup Table Setpoints**

The Lookup Table function block is defined in Section 1.4. Please refer there for detailed information about how all these setpoints are used. As this function block's X-Axis defaults are defined by the **"X-Axis Source"** selected from Table 1, there is nothing further to define in terms of defaults and ranges beyond that which is described in Section 1.4. Recall, the X-Axis values will be automatically updated if the min/max range of the selected source is changed.

| $\mathbf{x}$<br>واد<br>(EA) Electronic Assistant     |                        |              |                                        |  |  |
|------------------------------------------------------|------------------------|--------------|----------------------------------------|--|--|
| View Options Help<br><b>File</b>                     |                        |              |                                        |  |  |
| 떒<br>四四<br>F                                         |                        |              |                                        |  |  |
| □…- J1939 CAN Network                                | <b>Setpoint Name</b>   |              | Value   Comment                        |  |  |
| ELLECU AX031500, Magnetic Pick-up Input with CAN #1  | SP X-Axis Source       |              | 2   Magnetic Pick-Up Input Measured    |  |  |
| $\frac{1}{2}$ General ECU Information                | SP X-Axis Number       |              | 0   Magnetic Pick-Up Input Measured #1 |  |  |
| <b>A. Spl</b> Setpoint File                          | SP X-Axis Type         | $\mathbf{0}$ | Data Response                          |  |  |
| <b>SP J1939 Network</b>                              | SP Point 1 - Response  |              | 2 Jump To                              |  |  |
| <b>SP</b> Magnetic Pick-up Input                     | SP Point 2 - Response  | 1            | Ramp To                                |  |  |
| <b>SP Constant Data List</b>                         | SP Point 3 - Response  | 1            | Ramp To                                |  |  |
| SP Lookup Table 1                                    | SP Point 4 - Response  | 1            | Ramp To                                |  |  |
| <b>SP</b> Lookup Table 2                             | SP Point 5 - Response  | $1 \square$  | Ramp To                                |  |  |
| <b>SP</b> Lookup Table 3                             | SP Point 6 - Response  | 1            | Ramp To                                |  |  |
| <b>SP</b> Lookup Table 4                             | SP Point 7 - Response  | 1            | Ramp To                                |  |  |
| <b>SP Lookup Table 5</b><br><b>SP</b> Lookup Table 6 | SP Point 8 - Response  | 1            | Ramp To                                |  |  |
| <b>SP</b> Programmable Logic 1                       | SP Point 9 - Response  | 1            | Ramp To                                |  |  |
| <b>SP</b> Programmable Logic 2                       | SP Point 10 - Response |              | 1 Ramp To                              |  |  |
| <b>SP</b> Math Function Block 1                      | SP Point 0 - X Value   | 0.000        |                                        |  |  |
| <b>SP Math Function Block 2</b>                      | SP Point 1 - X Value   | 1.000        |                                        |  |  |
| <b>SP Math Function Block 3</b>                      | SP Point 2 - X Value   | 556.444      |                                        |  |  |
| <b>SP Math Function Block 4</b>                      | SP Point 3 - X Value   | 1111.889     |                                        |  |  |
| <b>SP</b> CAN Receive 1                              | SP Point 4 - X Value   | 1667.333     |                                        |  |  |
| <b>SP</b> CAN Receive 2                              | SP Point 5 - X Value   | 2222.778     |                                        |  |  |
| <b>SPI CAN Receive 3</b>                             | SP Point 6 - X Value   | 2778.222     |                                        |  |  |
| <b>SP CAN Receive 4</b>                              | SP Point 7 - X Value   | 3333.667     |                                        |  |  |
| <b>SP</b> CAN Receive 5                              | SP Point 8 - X Value   | 3889.111     |                                        |  |  |
| <b>SP</b> CAN Receive 6                              | SP Point 9 - X Value   | 4444.556     |                                        |  |  |
| <b>SP CAN Receive 7</b>                              | SP Point 10 - X Value  | 5000.000     |                                        |  |  |
| <b>SP CAN Receive 8</b>                              | SP Point 0 - Y Value   | 0.000        |                                        |  |  |
| <b>SP</b> CAN Transmit 1                             | SP Point 1 - Y Value   | 10,000       |                                        |  |  |
| <b>SP CAN Transmit 2</b>                             | SP Point 2 - Y Value   | 20.000       |                                        |  |  |
| <b>SP CAN Transmit 3</b>                             | SP Point 3 - Y Value   | 30.000       |                                        |  |  |
| <b>SP</b> CAN Transmit 4<br><b>SP CAN Transmit 5</b> | SP Point 4 - Y Value   | 40,000       |                                        |  |  |
| <b>SP CAN Transmit 6</b>                             | SP Point 5 - Y Value   | 50.000       |                                        |  |  |
| <b>SP</b> CAN Transmit 7                             | SP Point 6 - Y Value   | 60.000       |                                        |  |  |
| <b>SP CAN Transmit 8</b>                             | SP Point 7 - Y Value   | 70,000       |                                        |  |  |
| B Bootloader Information                             | SP Point 8 - Y Value   | 80,000       |                                        |  |  |
|                                                      | SP Point 9 - Y Value   | 90.000       |                                        |  |  |
|                                                      | SP Point 10 - Y Value  | 100.000      |                                        |  |  |
| ⊣<br>▸│                                              |                        |              |                                        |  |  |
| Ready                                                |                        |              | 250 kbit/s                             |  |  |

*Screen Capture of Example Lookup Table 1 Setpoints*

*Note: In the screen capture shown above, the "X-Axis Source" has been changed from its default value in order to enable the function block.*

## <span id="page-32-0"></span>**4.5. Programmable Logic Setpoints**

The Programmable Logic function block is defined in Section 1.5. Please refer there for detailed information about how all these setpoints are used.

As this function block is disabled by default, there is nothing further to define in terms of defaults and ranges beyond that which is described in Section 1.5. The screen capture below shows how the setpoints referenced in that section appear on the Axiomatic EA.

| Electronic Assistant                                       |                                                                          | ولهوي                                                                  | x                    |
|------------------------------------------------------------|--------------------------------------------------------------------------|------------------------------------------------------------------------|----------------------|
| File View Options Help                                     |                                                                          |                                                                        |                      |
| ¥Ь<br>四四<br>$\hat{\mathbb{P}}$                             |                                                                          |                                                                        |                      |
| □ --- J1939 CAN Network                                    | <b>Setpoint Name</b>                                                     | Value Comment                                                          |                      |
| E. ECU AX031500, Magnetic Pick-up Input with CAN #1        | SP Programmable Logic Enabled                                            | 1 True                                                                 |                      |
| i General ECU Information                                  | SP Table 1 - Lookup Table Block Number                                   | 0 Lookup Table 1                                                       |                      |
| <b>Fi</b> - <b>SP</b> Setpoint File                        | SP Table 1 - Conditions Logical Operator                                 | 1 Cnd1 And Cnd2 And Cnd3                                               |                      |
| SP J1939 Network                                           | SP Table 1 - Condition 1, Argument 1 Source                              | 0 Control Not Used                                                     |                      |
| <b>SP</b> Magnetic Pick-up Input                           | SP Table 1 - Condition 1, Argument 1 Number                              | Parameter not used with current Control Source selected                |                      |
| <b>SP</b> Constant Data List                               | SP Table 1 - Condition 1, Argument 2 Source                              | 0 Control Not Used                                                     |                      |
| <b>SP</b> Lookup Table 1                                   | SP Table 1 - Condition 1, Argument 2 Number                              | Parameter not used with current Control Source selected                |                      |
| <b>SP</b> Lookup Table 2                                   | SP Table 1 - Condition 1, Operator                                       | Parameter not used with current Control Source selected                |                      |
| <b>SP</b> Lookup Table 3                                   | SP Table 1 - Condition 2, Argument 1 Source                              | 0 Control Not Used                                                     |                      |
| <b>SP</b> Lookup Table 4                                   | SP Table 1 - Condition 2, Argument 1 Number                              | Parameter not used with current Control Source selected                |                      |
| <b>SP</b> Lookup Table 5                                   | SP Table 1 - Condition 2, Argument 2 Source                              | 0 Control Not Used                                                     |                      |
| <b>SP</b> Lookup Table 6<br><b>SE Programmable Logic 1</b> | SP Table 1 - Condition 2, Argument 2 Number                              | Parameter not used with current Control Source selected                |                      |
| <b>SP</b> Programmable Logic 2                             | SP Table 1 - Condition 2, Operator                                       | Parameter not used with current Control Source selected                |                      |
| <b>SP</b> Math Function Block 1                            | SP Table 1 - Condition 3, Argument 1 Source                              | 0 Control Not Used                                                     |                      |
| <b>SP</b> Math Function Block 2                            | SP Table 1 - Condition 3, Argument 1 Number                              | Parameter not used with current Control Source selected                |                      |
| <b>SP Math Function Block 3</b>                            | SP Table 1 - Condition 3, Argument 2 Source                              | 0 Control Not Used                                                     |                      |
| <b>SP</b> Math Function Block 4                            | SP Table 1 - Condition 3, Argument 2 Number                              | Parameter not used with current Control Source selected                |                      |
| <b>SP</b> CAN Receive 1                                    | SP Table 1 - Condition 3, Operator                                       | Parameter not used with current Control Source selected                |                      |
| <b>SP</b> CAN Receive 2                                    | SP Table 2 - Lookup Table Block Number                                   | 1 Lookup Table 2                                                       |                      |
| <b>SP</b> CAN Receive 3                                    | SP Table 2 - Conditions Logical Operator                                 | 1 Cnd1 And Cnd2 And Cnd3                                               |                      |
| <b>SP CAN Receive 4</b>                                    | SP Table 2 - Condition 1, Argument 1 Source                              | 0 Control Not Used                                                     |                      |
| <b>SP</b> CAN Receive 5                                    | SP Table 2 - Condition 1, Argument 1 Number                              | Parameter not used with current Control Source selected                |                      |
| <b>SP</b> CAN Receive 6                                    | SP Table 2 - Condition 1, Argument 2 Source                              | 0 Control Not Used                                                     |                      |
| <b>SP</b> CAN Receive 7                                    | SP Table 2 - Condition 1, Argument 2 Number                              | Parameter not used with current Control Source selected                |                      |
| <b>SP</b> CAN Receive 8                                    | SP Table 2 - Condition 1, Operator                                       | Parameter not used with current Control Source selected                |                      |
| <b>SP</b> CAN Transmit 1                                   | SP Table 2 - Condition 2, Argument 1 Source                              | 0 Control Not Used                                                     |                      |
| <b>SP</b> CAN Transmit 2                                   | SP Table 2 - Condition 2, Argument 1 Number                              | Parameter not used with current Control Source selected                |                      |
| <b>SP</b> CAN Transmit 3                                   | SP Table 2 - Condition 2, Argument 2 Source                              | 0 Control Not Used                                                     |                      |
| <b>SP</b> CAN Transmit 4                                   | SP Table 2 - Condition 2, Argument 2 Number                              | Parameter not used with current Control Source selected                |                      |
| <b>SP</b> CAN Transmit 5                                   | SP Table 2 - Condition 2, Operator                                       | Parameter not used with current Control Source selected                |                      |
| <b>SP</b> CAN Transmit 6                                   |                                                                          | 0 Control Not Used                                                     |                      |
| <b>SP</b> CAN Transmit 7                                   | SP Table 2 - Condition 3, Argument 1 Source                              | Parameter not used with current Control Source selected                |                      |
| <b>SP</b> CAN Transmit 8                                   | SP Table 2 - Condition 3, Argument 1 Number                              | 0 Control Not Used                                                     |                      |
| <b>B</b> Bootloader Information                            | SP Table 2 - Condition 3, Argument 2 Source                              | Parameter not used with current Control Source selected                |                      |
|                                                            | SP Table 2 - Condition 3, Argument 2 Number                              | Parameter not used with current Control Source selected                |                      |
|                                                            | SP Table 2 - Condition 3, Operator                                       |                                                                        |                      |
| $\blacksquare$<br>$\blacktriangleright$                    | SP Table 3 - Lookup Table Block Number<br>$m + m + n$<br><b>Contract</b> | 2 Lookup Table 3<br>$\mathbf{m}$ , $\mathbf{r}$ , and $\mathbf{r}$ and | $\blacktriangledown$ |
| Readv                                                      |                                                                          | 250 kbit/s                                                             |                      |

*Screen Capture of Default Programmable Logic 1 Setpoints*

*Note: In the screen capture shown above, the "Programmable Logic Block Enabled" has been changed from its default value in order to enable the function block.* 

*Note: The default values for the Argument1, Argument 2 and Operator are all the same across all the Programmable Logic function blocks, and must therefore be changed by the user as appropriate before this can be used.* 

## <span id="page-33-0"></span>**4.6. Math Function Block Setpoints**

The Math Function Block is defined in Section 1.6. Please refer to that section for detailed information on how these setpoints are used.

| <b>DA</b> Electronic Assistant                       |                                                                 |              | $\mathbf x$<br>E                                        |
|------------------------------------------------------|-----------------------------------------------------------------|--------------|---------------------------------------------------------|
| File View Options Help                               |                                                                 |              |                                                         |
| xЬ<br>▩<br>團<br>F                                    |                                                                 |              |                                                         |
| □… - J1939 CAN Network                               | <b>Setpoint Name</b>                                            | Value        | Comment                                                 |
| Fillecu AX031500, Magnetic Pick-up Inpu              | <b>SP Math Function Fnabled</b>                                 |              | 1 True                                                  |
| <i>i</i> General ECU Information                     | SP Function 1 Input A Source                                    | $\mathbf{1}$ | Received CAN J1939 Message                              |
| <b>Fi</b> - <b>SP</b> Setpoint File                  | SP Function 1 Input A Number                                    | 0            | Received CAN J1939 Message #1                           |
| <b>SP J1939 Network</b>                              | SP Function 1 Input A Minimum                                   | 0.00         |                                                         |
| <b>SP</b> Magnetic Pick-up Input                     | SP Function 1 Input A Maximum                                   | 100.00       |                                                         |
| <b>SP</b> Constant Data List                         | SP Function 1 Input A Scaler                                    | 1.00         |                                                         |
| <b>SP</b> Lookup Table 1                             | SP Function 1 Input B Source                                    |              | Magnetic Pick-Up Input Measured                         |
| <b>SP</b> Lookup Table 2                             | SP Function 1 Input B Number                                    | 0            | Magnetic Pick-Up Input Measured #1                      |
| <b>SP</b> Lookup Table 3                             | SP Function 1 Input B Minimum                                   | 0.00         |                                                         |
| <b>SP</b> Lookup Table 4                             | SP Function 1 Input B Maximum                                   | 100.00       |                                                         |
| <b>SP</b> Lookup Table 5<br><b>SP</b> Lookup Table 6 | SP Function 1 Input B Scaler                                    | 1.00         |                                                         |
| <b>SP</b> Programmable Logic 1                       | SP Math Function 1 Operation                                    | 9.           | +, Result = InA plus InB                                |
| <b>SP</b> Programmable Logic 2                       | SP Function 2 Input B Source                                    |              | <b>Control Constant Data</b>                            |
| <b>SP</b> Math Function Block 1                      | SP Function 2 Input B Number                                    | $\Omega$     | Control Constant Data #1                                |
| <b>SP Math Function Block 2</b>                      | SP Function 2 Input B Minimum                                   | 0.00         |                                                         |
| <b>SP Math Function Block 3</b>                      | SP Function 2 Input B Maximum                                   | 100.00       |                                                         |
| <b>SP Math Function Block 4</b>                      | SP Function 2 Input B Scaler                                    | 1.00         |                                                         |
| <b>SP</b> CAN Receive 1                              | SP Math Function 2 Operation (Input A = Result of Function 1)   | 9            | $+$ , Result = InA plus InB                             |
| <b>SP CAN Receive 2</b>                              | SP Function 3 Input B Source                                    | $^{\circ}$   | <b>Control Not Used</b>                                 |
| <b>SP</b> CAN Receive 3                              | SP Function 3 Input B Number                                    |              | Parameter not used with current Control Source selected |
| <b>SP</b> CAN Receive 4                              | SP Function 3 Input B Minimum                                   |              | Parameter not used with current Control Source selected |
| <b>SP</b> CAN Receive 5                              | SP Function 3 Input B Maximum                                   |              | Parameter not used with current Control Source selected |
| <b>SP</b> CAN Receive 6                              | SP Function 3 Input B Scaler                                    |              | Parameter not used with current Control Source selected |
| <b>SP</b> CAN Receive 7                              | SP Math Function 3 Operation (Input $A =$ Result of Function 2) |              | Parameter not used with current Control Source selected |
| <b>SPI CAN Receive 8</b><br><b>ED</b> CAN Transmit 1 | SP Math Output Minimum Range                                    | 0.00         |                                                         |
| $\blacktriangleleft$                                 | SP Math Output Maximum Range                                    | 100.00       |                                                         |
| Ready                                                |                                                                 |              | 250 kbit/s                                              |

*Screen Capture of an Example for Math Function Block*

*Note: In the screen capture shown above, the setpoints have been changed from their default values to illustrate an example of how the Math Function Block can be used.*

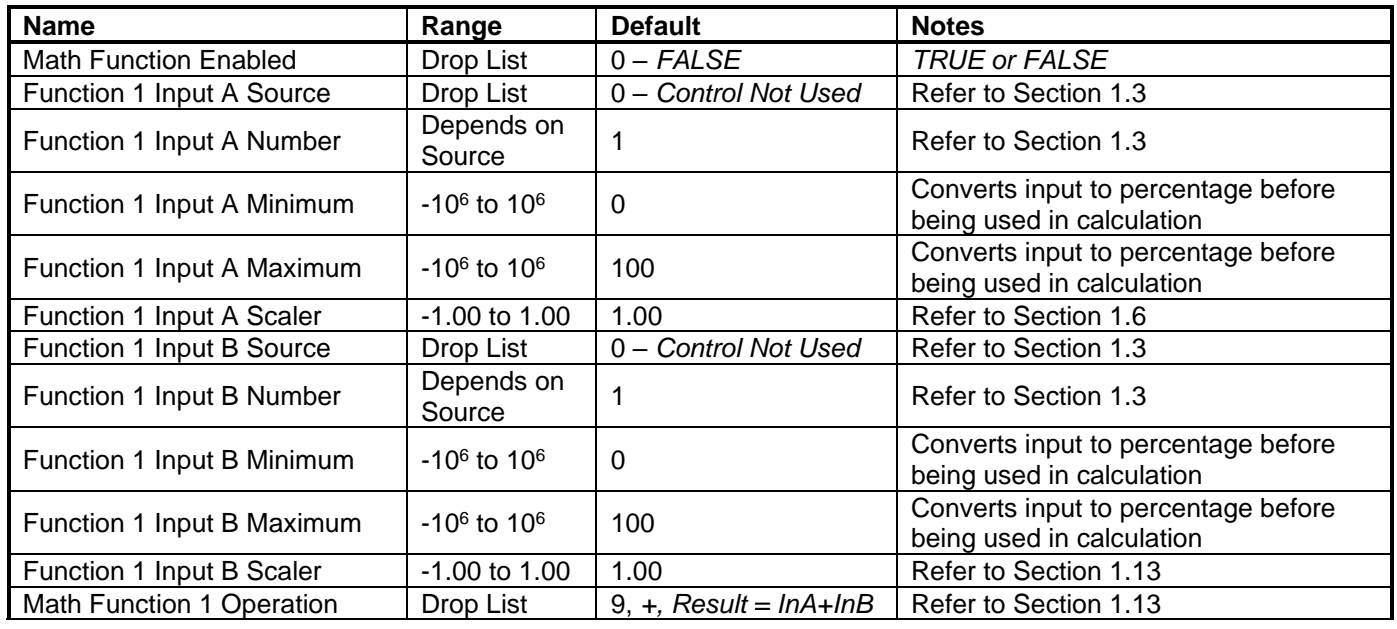

UMAX031500 Version 1E 34-43

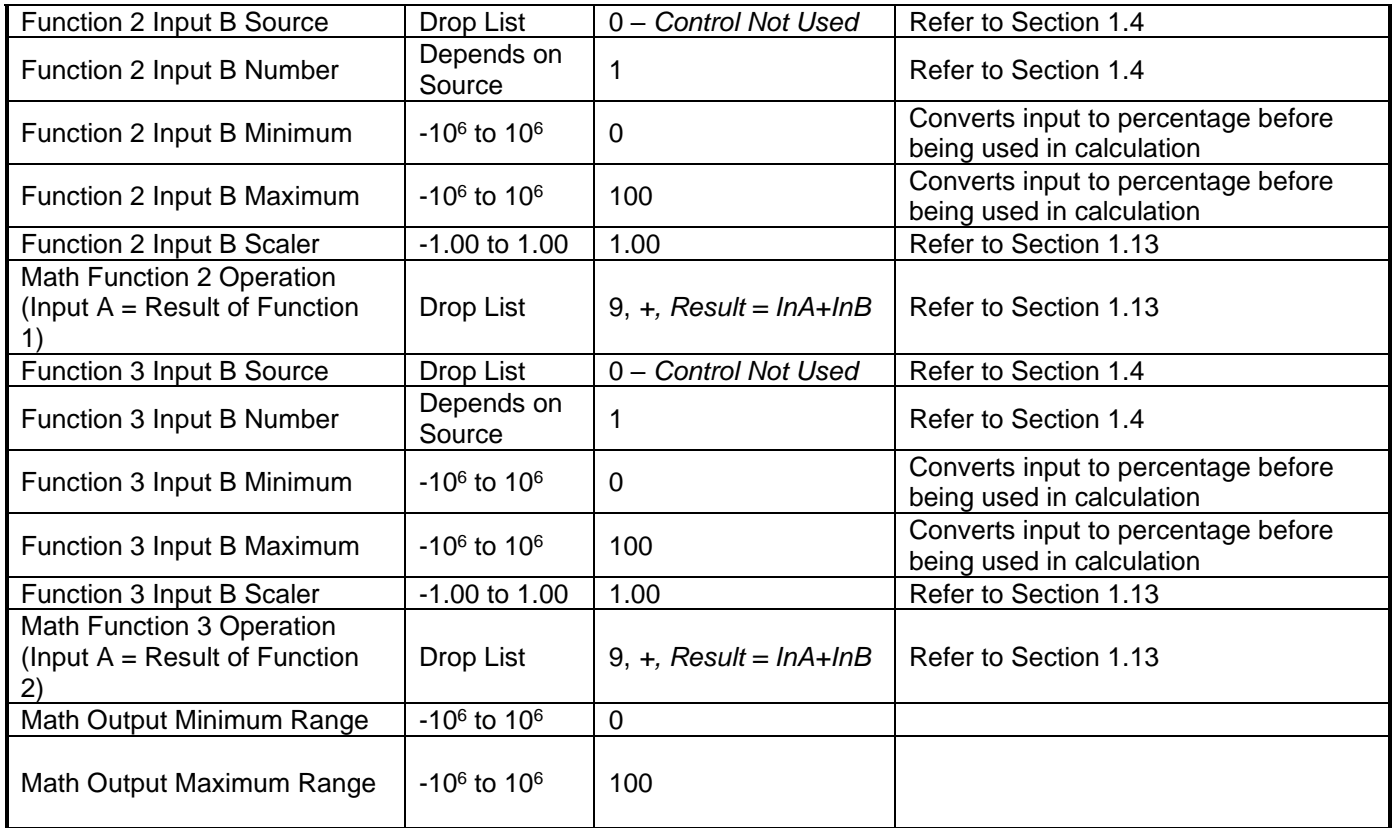

## <span id="page-34-0"></span>**4.7. CAN Receive Setpoints**

The CAN Receive function block is defined in Section 1.16. Please refer there for detailed information about how all these setpoints are used.

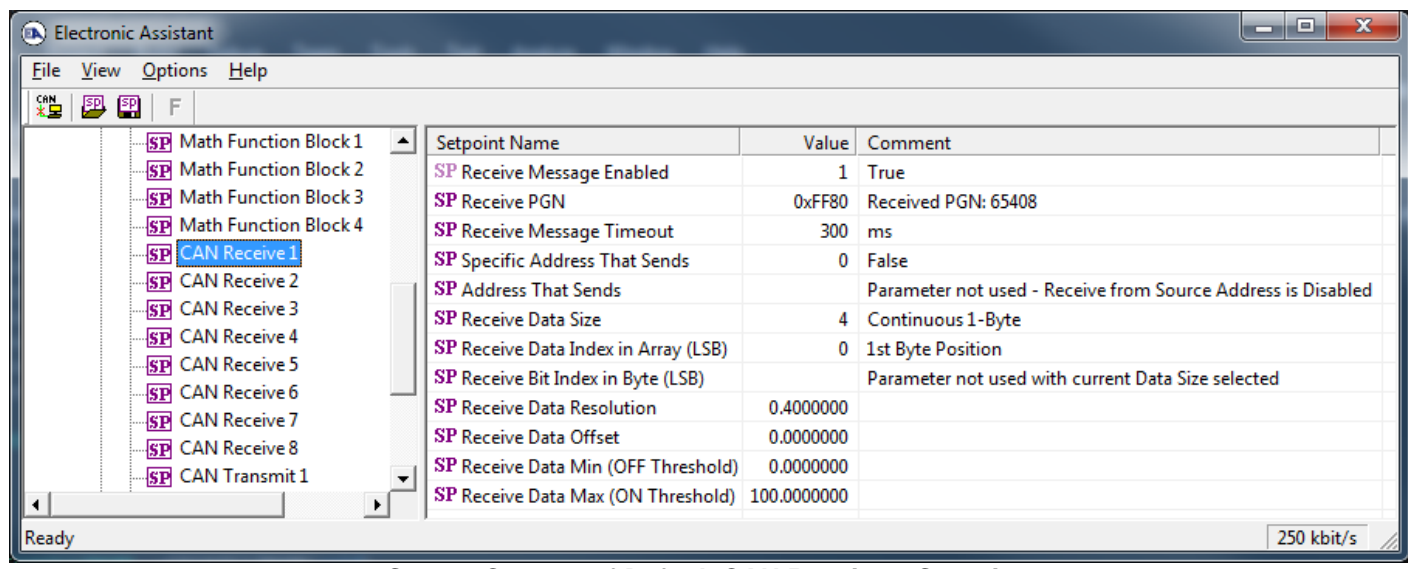

*Screen Capture of Default CAN Receive 1 Setpoints*

*Note: In the screen capture shown above, the "Receive Message Enabled" has been changed from its default value in order to enable the function block.*

## <span id="page-35-0"></span>**4.8. CAN Transmit Setpoints**

The CAN Transmit function block is defined in Section 1.7. Please refer there for detailed information about how all these setpoints are used.

| x<br>e<br><b>DA</b> Electronic Assistant<br>▭                                    |                                       |           |                                                    |  |  |
|----------------------------------------------------------------------------------|---------------------------------------|-----------|----------------------------------------------------|--|--|
| View Options Help<br><b>File</b>                                                 |                                       |           |                                                    |  |  |
| xЬ<br>夓<br>图<br>F                                                                |                                       |           |                                                    |  |  |
| <b>SP</b> CAN Receive 5                                                          | <b>Setpoint Name</b>                  | Value     | Comment                                            |  |  |
| <b>SP</b> CAN Receive 6                                                          | <b>SP Transmit PGN</b>                |           | 0xFF00 Transmit PGN: 65280                         |  |  |
| <b>SP</b> CAN Receive 7                                                          | SP Transmit Repetition Rate           | $100$ ms  |                                                    |  |  |
| <b>SP</b> CAN Receive 8                                                          | SP Transmit Message Priority          | 6         |                                                    |  |  |
| <b>SP</b> CAN Transmit 1<br><b>SP</b> CAN Transmit 2<br><b>SP</b> CAN Transmit 3 | SP Destination Address (PDU1)         |           | 254   Destination ECU Address: 0xFE                |  |  |
|                                                                                  | <b>SP</b> Data Source                 |           | 2   Magnetic Pick-Up Input Measured                |  |  |
|                                                                                  | <b>SP</b> Data Number                 |           | 0   Magnetic Pick-Up Input Measured #1             |  |  |
| <b>SP</b> CAN Transmit 4                                                         | <b>SP</b> Transmit Data Size          |           | 5 Continuous 2-Bytes                               |  |  |
| <b>SP</b> CAN Transmit 5<br><b>SP</b> CAN Transmit 6<br><b>SP</b> CAN Transmit 7 | SP Transmit Data Index in Array (LSB) |           | 0 1st Byte Position                                |  |  |
|                                                                                  | SP Transmit Bit Index in Byte (LSB)   |           | Parameter not used with current Data Size selected |  |  |
| <b>SP CAN Transmit 8</b>                                                         | <b>SP</b> Transmit Data Resolution    | 1.0000000 |                                                    |  |  |
| ∣≀∣                                                                              | SP Transmit Data Offset               | 0.0000000 |                                                    |  |  |
| Ready                                                                            |                                       |           | 250 kbit/s                                         |  |  |

*Screen Capture of Default CAN Transmit 1 Setpoints*

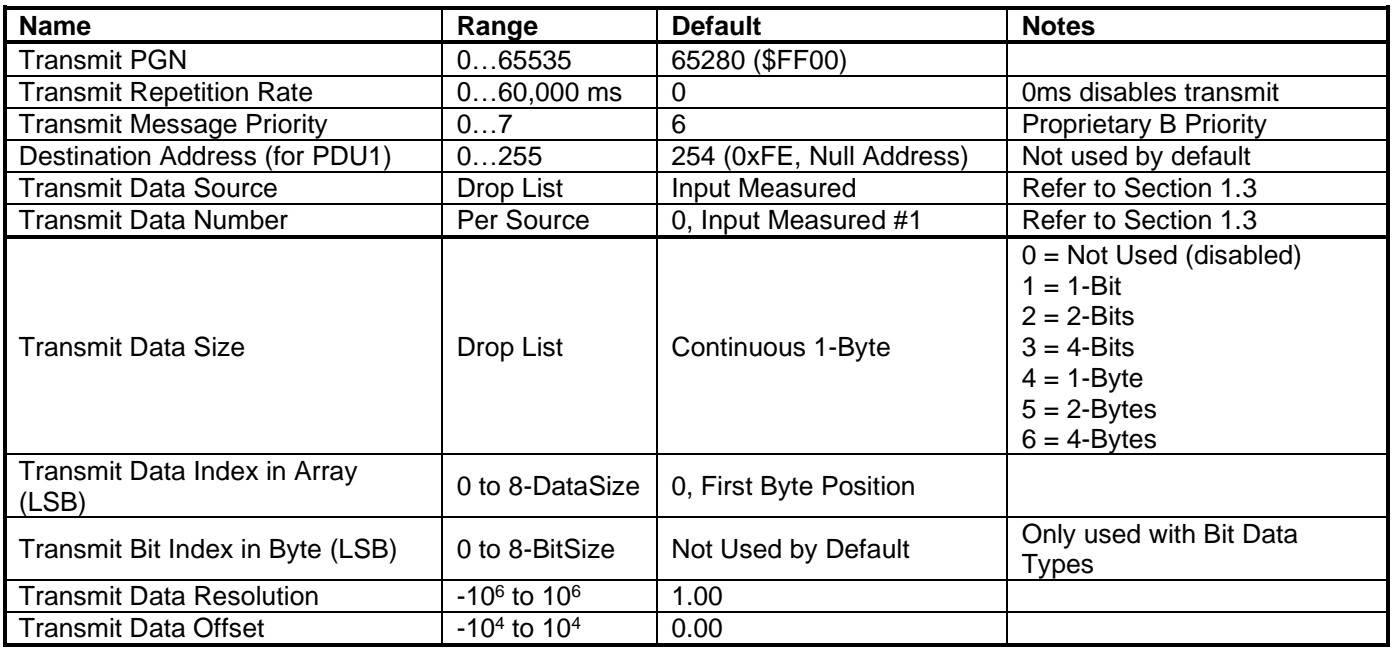

## <span id="page-36-0"></span>**5. REFLASHING OVER CAN WITH THE AXIOMATIC EA BOOTLOADER**

The AX031500 can be upgraded with new application firmware using the **Bootloader Information** section. This section details the simple step-by-step instructions to upload new firmware provided by Axiomatic onto the unit via CAN, without requiring it to be disconnected from the J1939 network.

1. When the Axiomatic EA first connects to the ECU, the **Bootloader Information** section will display the following information:

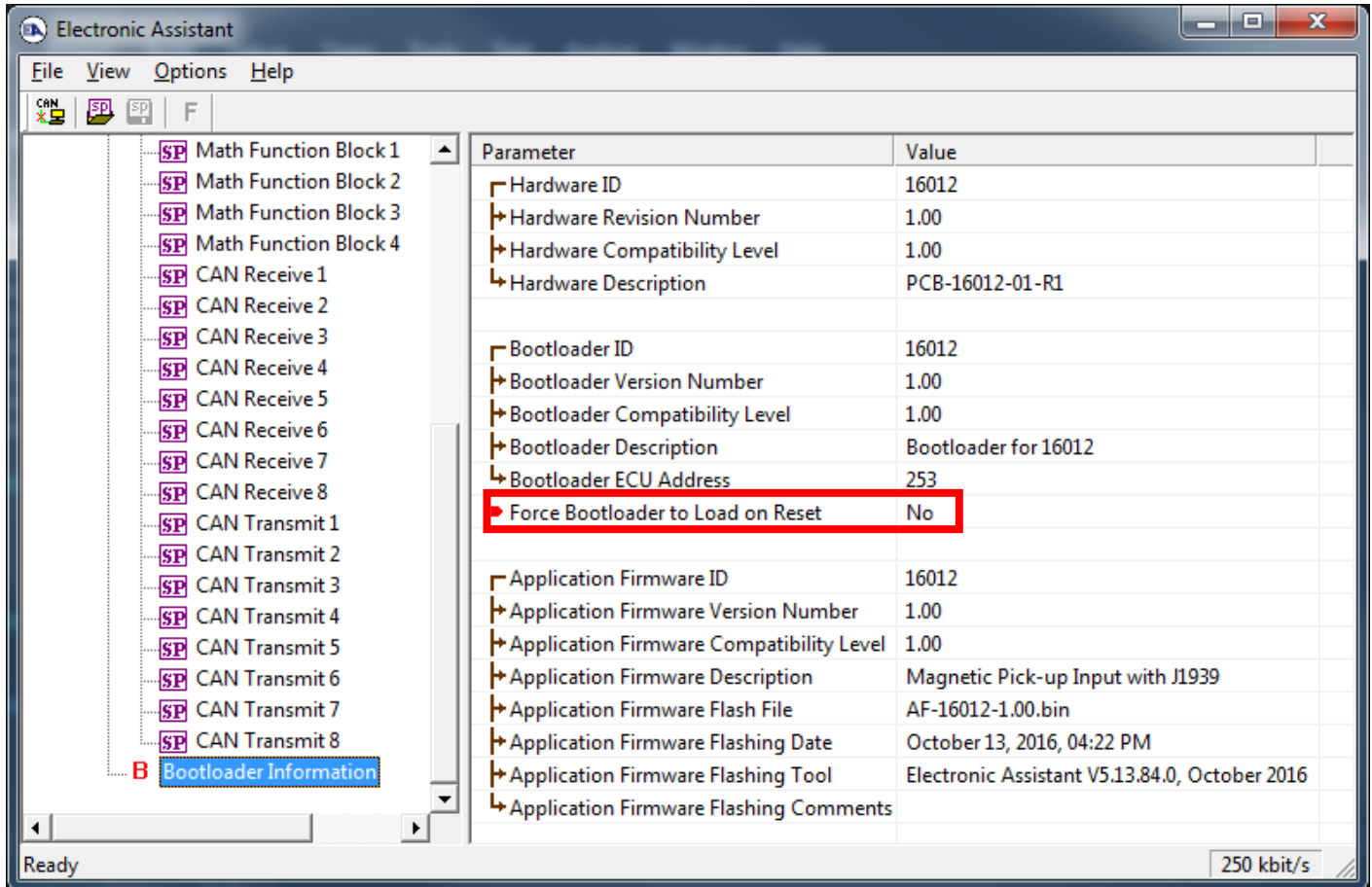

2. To use the bootloader to upgrade the firmware running on the ECU, change the variable **"Force Bootloader To Load on Reset**" to *Yes.*

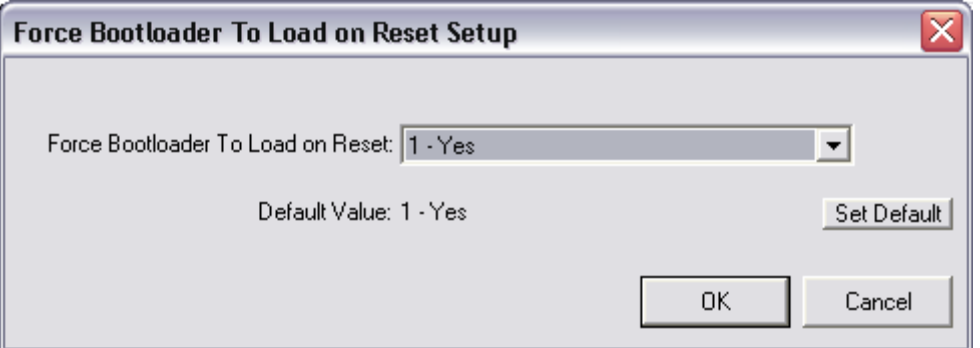

3. When the prompt box asks if you want to reset the ECU, select *Yes*.

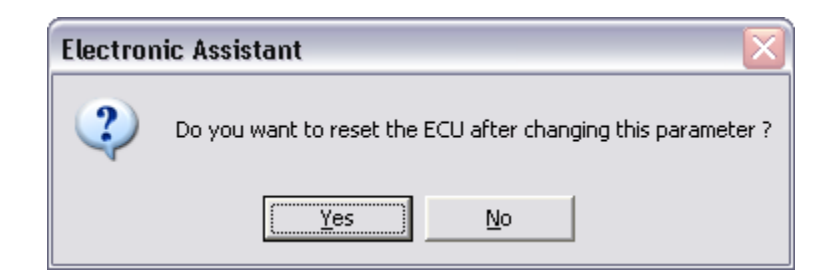

4. Upon reset, the ECU will no longer show up on the J1939 network as an AX031500 but rather as **J1939 Bootloader #1**.

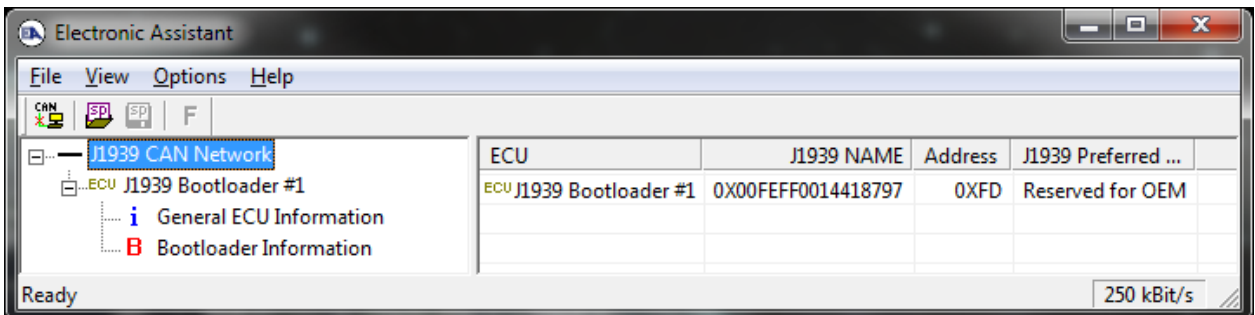

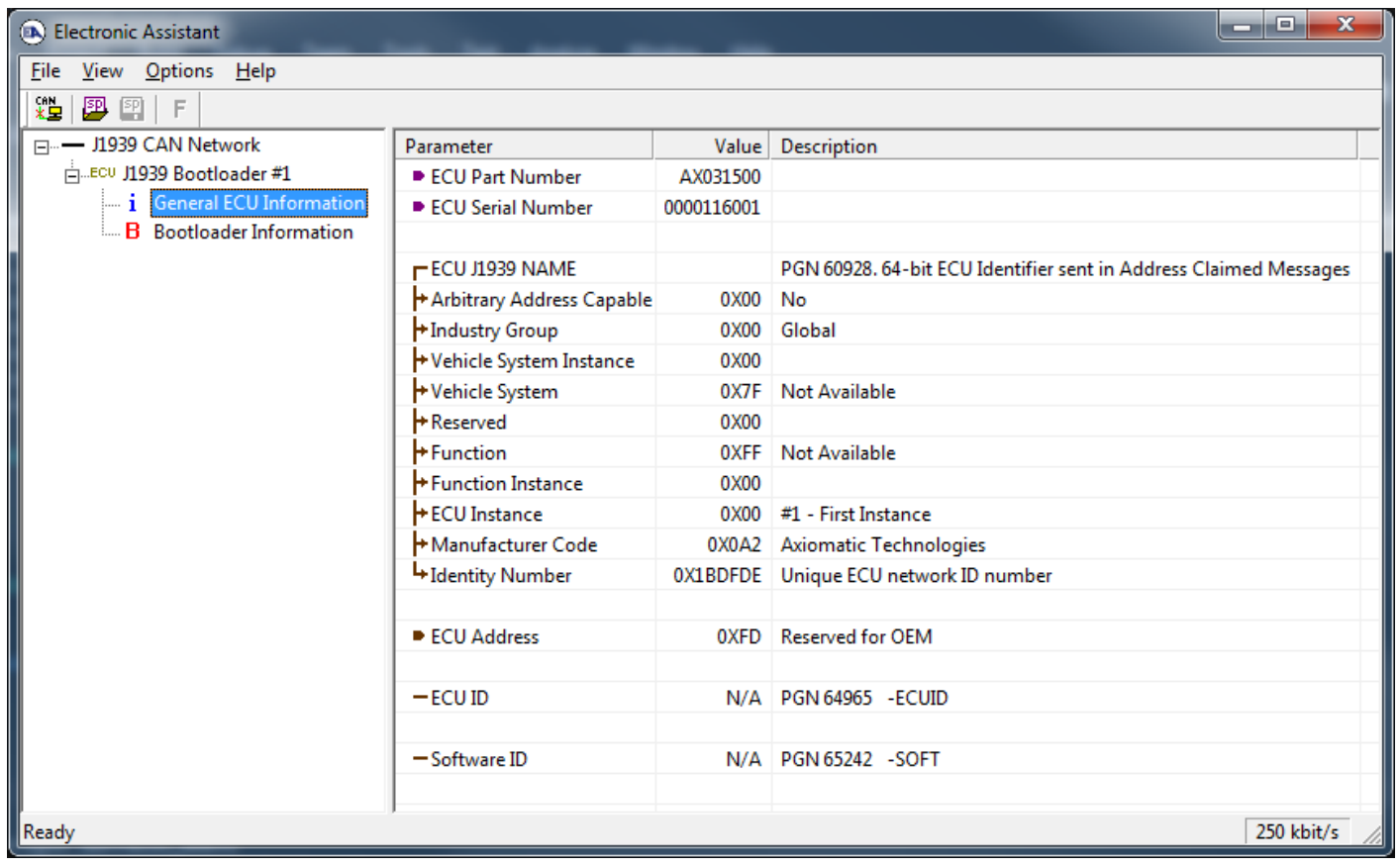

UMAX031500 Version 1E 38-43 *Note that the bootloader is NOT Arbitrary Address Capable. This means that if you want to have multiple bootloaders running simultaneously (not recommended) you would have to manually change the address for each one before activating the next, or there will be address conflicts, and only one ECU would show up as the bootloader. Once the 'active' bootloader returns to regular functionality, the other ECU(s) would have to be power cycled to re-activate the bootloader feature.* 

5. When the **Bootloader Information** section is selected, the same information is shown as when it was running the AX031500 firmware, but in this case the **F**lashing feature has been enabled.

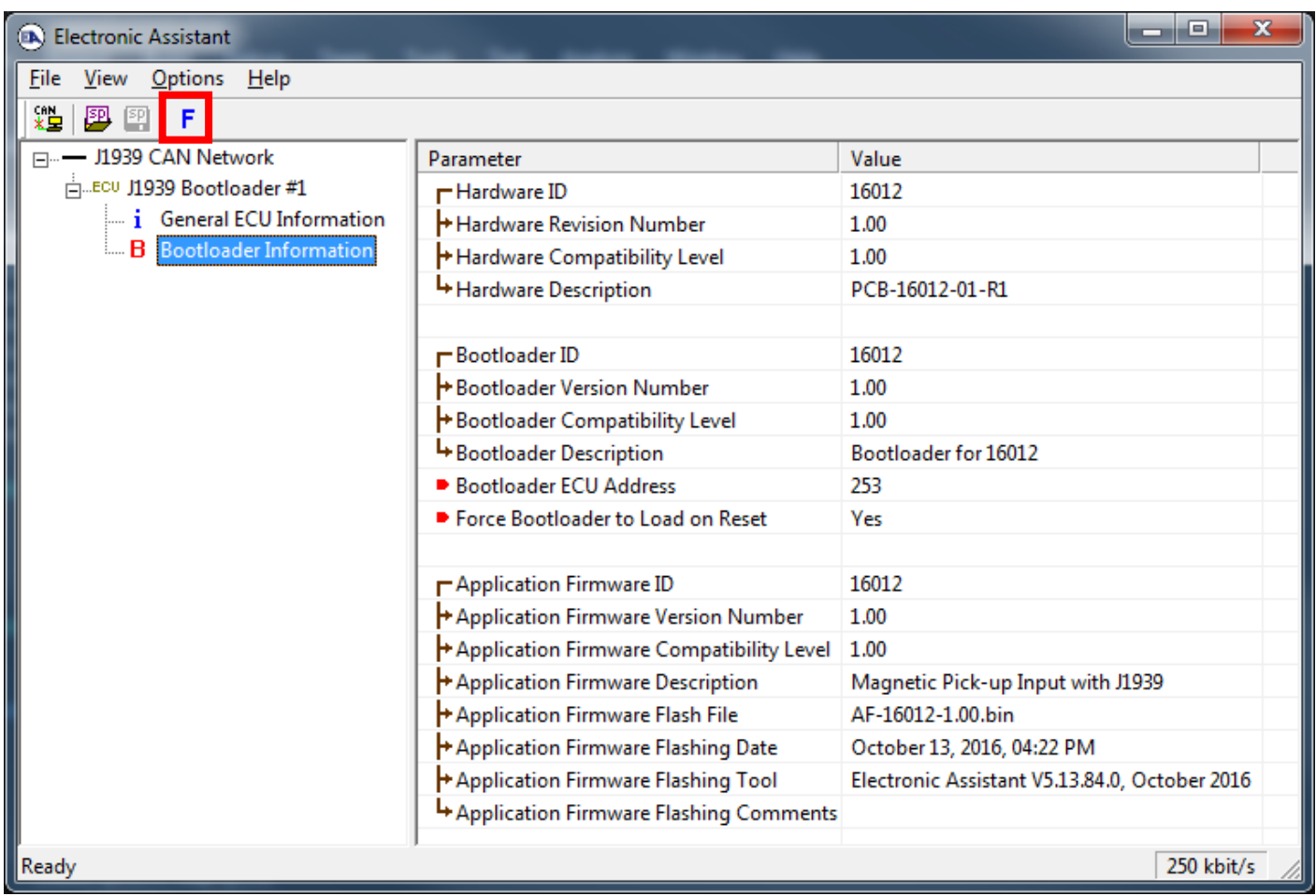

- 6. Select the **F**lashing button and navigate to where you had saved the **AF-16012**-**x.yy.bin** file sent from Axiomatic. (Note: only binary (.bin) files can be flashed using the Axiomatic EA tool)
- 7. Once the Flash Application Firmware window opens, you can enter comments such as "Firmware upgraded by [Name]" if you so desire. This is not required, and you can leave the field blank if you do not want to use it.

Note: You do not have to stamp or timestamp the file, as this is all done automatically by the Axiomatic EA tool when you upload the new firmware.

WARNING: Do not check the "Erase All ECU Flash Memory" box unless instructed to do so by your Axiomatic contact. Selecting this will erased ALL data stored in nonvolatile flash. It will also erase any configuration of the setpoints that might have been done to the ECU and reset all setpoints to their factory defaults. By leaving this box unchecked, none of the setpoints will be changed when the new firmware is uploaded.

8. A progress bar will show how much of the firmware has been sent as the upload progresses. The more traffic there is on the J1939 network, the longer the upload process will take.

9. Once the firmware has finished uploading, a message will popup indicating the successful operation. If y> BDC q select to reset the ECU, the new version of Xt081 BD500 plication willstart running, and the ECU will be identified as such by the Axiomatic EA. Otherwise, the next time the ECU is power-cycled, the

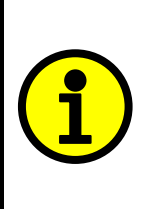

Note: If at any time during the upload the process is interrupted, the data is corrupted (bad checksum) or for any other reason the new firmware is not correct, i.e. bootloader detects that the file loaded was not designed to run on the hardware platform, the bad or corrupted application will not run. Rather, when the ECU is reset or power-cycled the **J1939 Bootloader** will continue to be the default application until valid firmware has been successfully uploaded into the unit.

## <span id="page-41-0"></span>**6. Technical Specifications**

*Specifications are indicative and subject to change. Actual performance will vary depending on the application and operating conditions. Users should satisfy themselves that the product is suitable for use in the intended application. All our products carry a limited warranty against defects in material and workmanship. Please refer to our Warranty, Application Approvals/Limitations and Return Materials Process as described on [https://www.axiomatic.com/service/.](https://www.axiomatic.com/service/)*

#### **Power Supply**

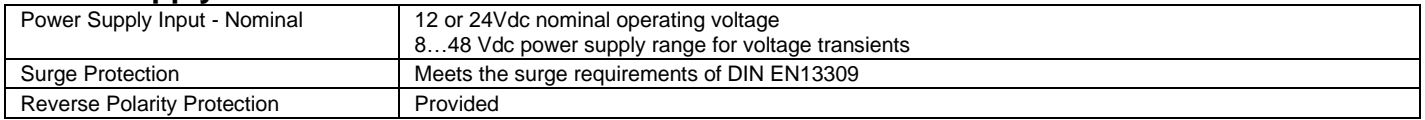

#### **Input**

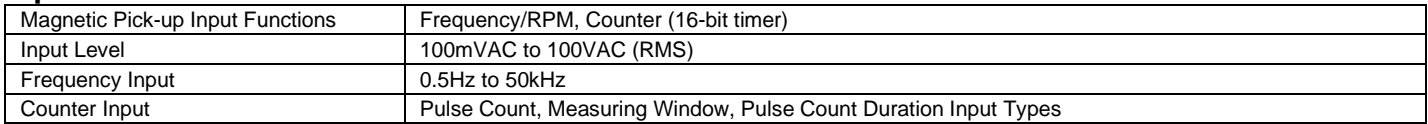

#### **Communication**

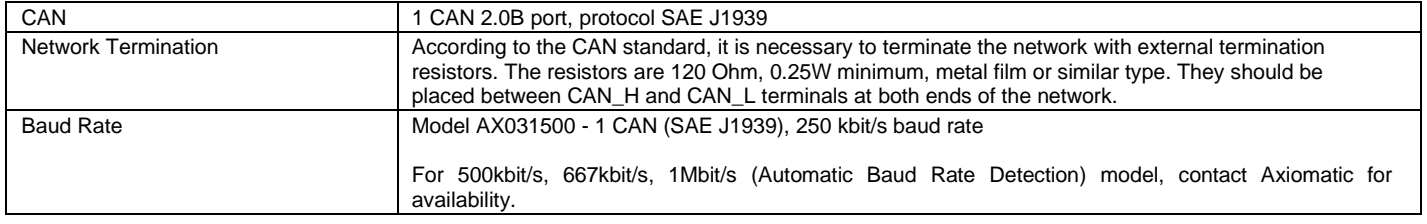

## **General Specifications**

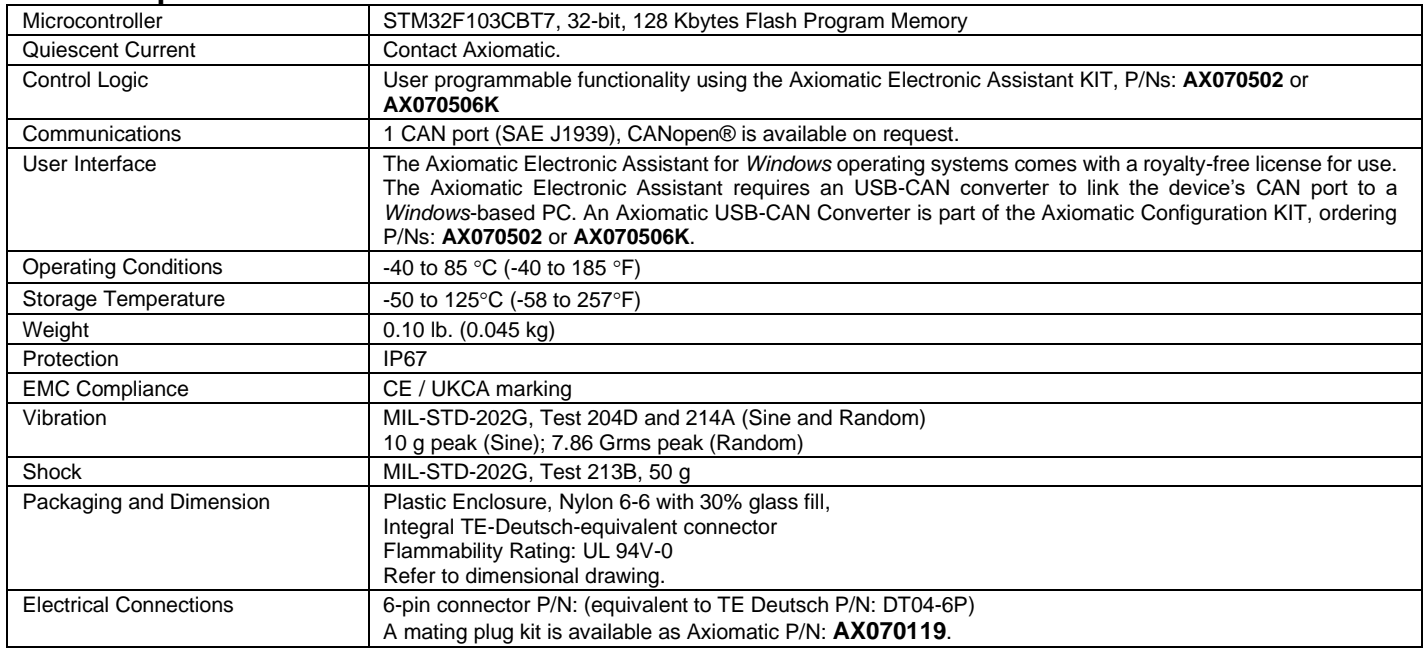

Note: CANopen® is a registered community trademark of CAN in Automation e.V.

## <span id="page-42-0"></span>**7. VERSION HISTORY**

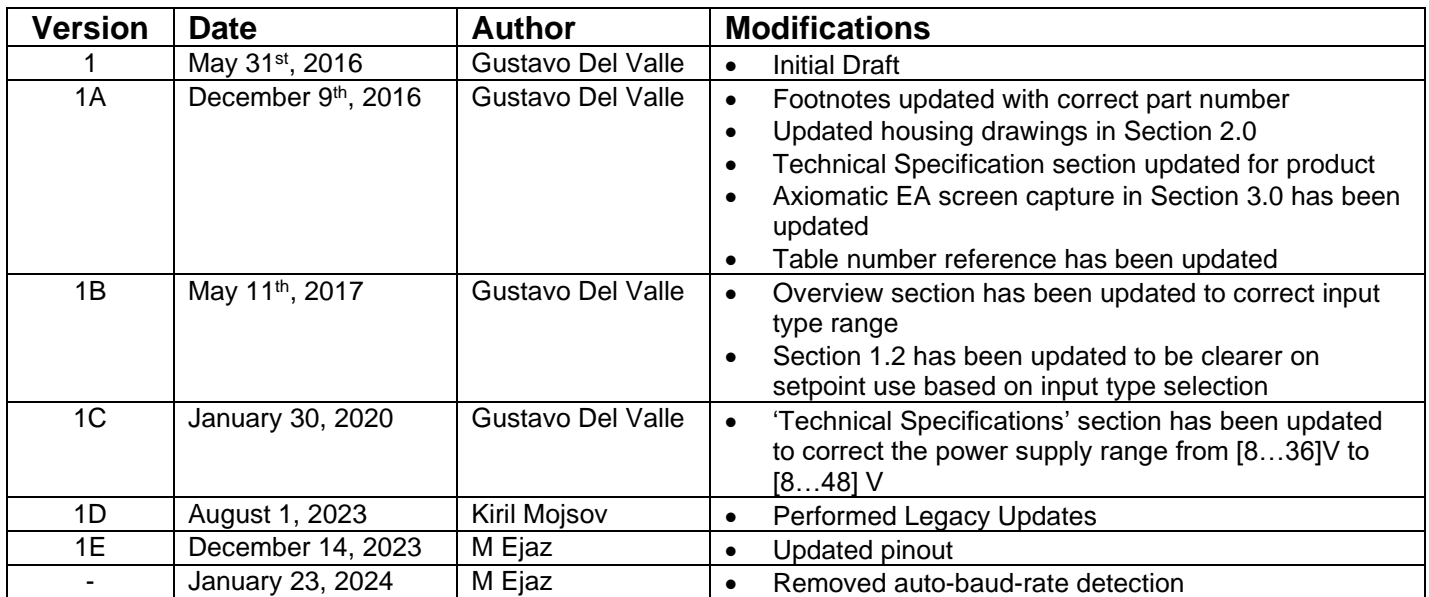

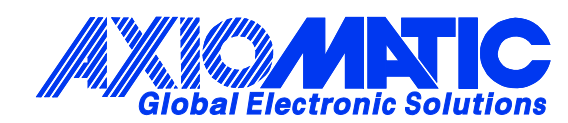

## **OUR PRODUCTS**

AC/DC Power Supplies

Actuator Controls/Interfaces

Automotive Ethernet Interfaces

Battery Chargers

CAN Controls, Routers, Repeaters

CAN/WiFi, CAN/Bluetooth, Routers

Current/Voltage/PWM Converters

DC/DC Power Converters

Engine Temperature Scanners

Ethernet/CAN Converters, Gateways, Switches

Fan Drive Controllers

Gateways, CAN/Modbus, RS-232

Gyroscopes, Inclinometers

Hydraulic Valve Controllers

Inclinometers, Triaxial

I/O Controls

LVDT Signal Converters

Machine Controls

Modbus, RS-422, RS-485 Controls

Motor Controls, Inverters

Power Supplies, DC/DC, AC/DC

PWM Signal Converters/Isolators

Resolver Signal Conditioners

Service Tools

Signal Conditioners, Converters

Strain Gauge CAN Controls

Surge Suppressors

#### **OUR COMPANY**

Axiomatic provides electronic machine control components to the off-highway, commercial vehicle, electric vehicle, power generator set, material handling, renewable energy and industrial OEM markets. *We innovate with engineered and off-the-shelf machine controls that add value for our customers.*

#### **QUALITY DESIGN AND MANUFACTURING**

We have an ISO9001:2015 registered design/manufacturing facility in Canada.

#### **WARRANTY, APPLICATION APPROVALS/LIMITATIONS**

Axiomatic Technologies Corporation reserves the right to make corrections, modifications, enhancements, improvements, and other changes to its products and services at any time and to discontinue any product or service without notice. Customers should obtain the latest relevant information before placing orders and should verify that such information is current and complete. Users should satisfy themselves that the product is suitable for use in the intended application. All our products carry a limited warranty against defects in material and workmanship. Please refer to our Warranty, Application Approvals/Limitations and Return Materials Process at [https://www.axiomatic.com/service/.](https://www.axiomatic.com/service/)

#### **COMPLIANCE**

Product compliance details can be found in the product literature and/or on axiomatic.com. Any inquiries should be sent to sales@axiomatic.com.

#### **SAFE USE**

All products should be serviced by Axiomatic. Do not open the product and perform the service yourself.

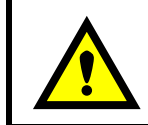

This product can expose you to chemicals which are known in the State of California, USA to cause cancer and reproductive harm. For more information go t[o www.P65Warnings.ca.gov.](http://www.p65warnings.ca.gov./)

#### **SERVICE**

All products to be returned to Axiomatic require a Return Materials Authorization Number (RMA#) from **rma@axiomatic.com.** Please provide the following information when requesting an RMA number:

- Serial number, part number
- Runtime hours, description of problem
- Wiring set up diagram, application and other comments as needed

#### **DISPOSAL**

Axiomatic products are electronic waste. Please follow your local environmental waste and recycling laws, regulations and policies for safe disposal or recycling of electronic waste.

#### **CONTACTS**

#### **Axiomatic Technologies Corporation** 1445 Courtneypark Drive E.

Mississauga, ON CANADA L5T 2E3 TEL: +1 905 602 9270 FAX: +1 905 602 9279 [www.axiomatic.com](http://www.axiomatic.com/) [sales@axiomatic.com](mailto:sales@axiomatic.com)

**Axiomatic Technologies Oy** Höytämöntie 6 33880 Lempäälä FINLAND TEL: +358 103 375 750 [www.axiomatic.c](http://www.axiomatic.com/)om [salesfinland@axiomatic.com](mailto:salesfinland@axiomatic.com)